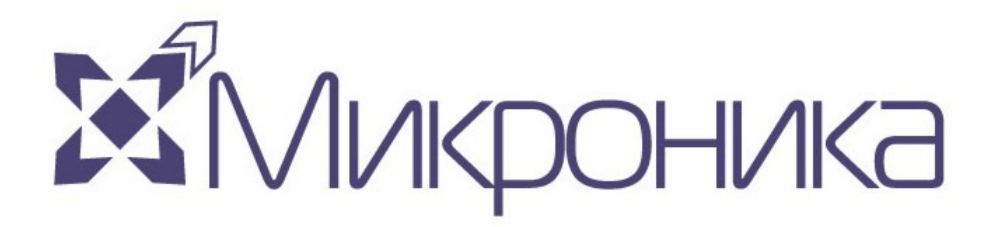

# **РУКОВОДСТВО ПО ЭКСПЛУАТАЦИИ ПТК АСУ ТП ПС 220 кВ КОТОВО**

ООО НПП МИКРОНИКА ПРОДАТЕЛЬНОЙ ПОЛЬЗОВАТЕЛЯ

# **История изменений**

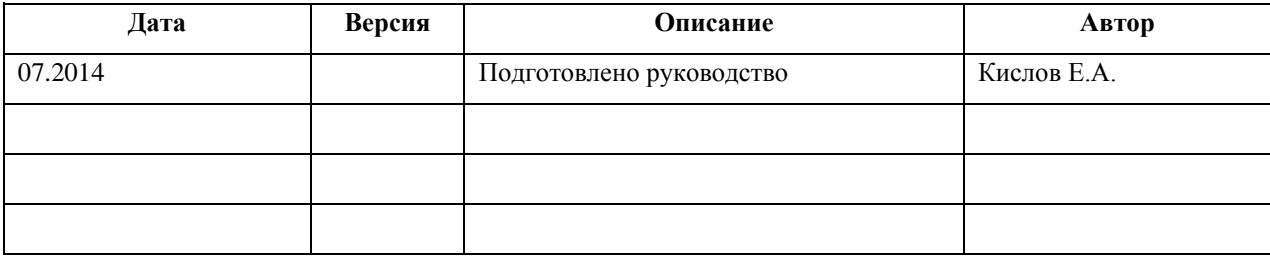

l,

# Оглавление

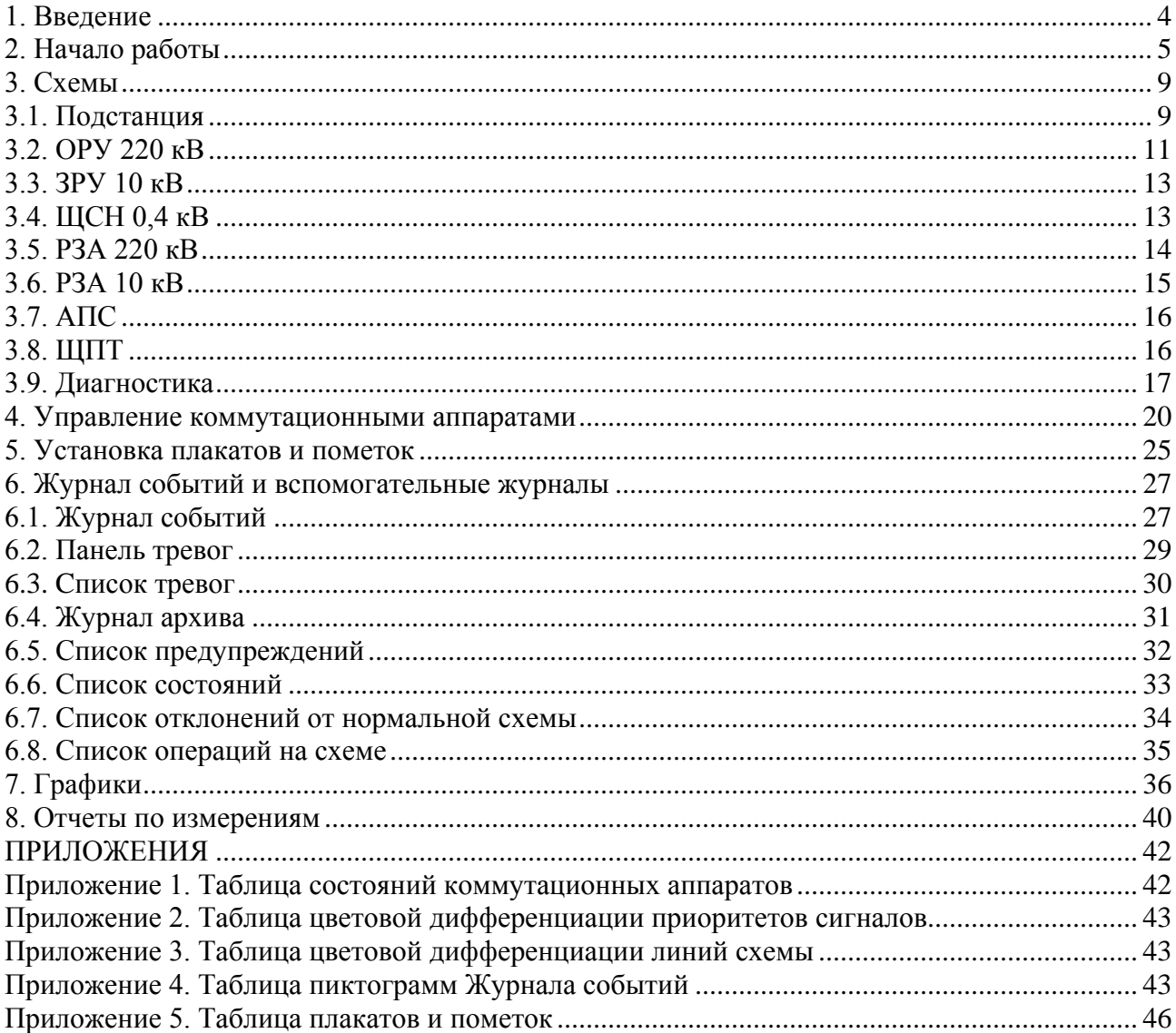

#### **1. Введение**

<span id="page-3-0"></span>Данный документ предназначен для оперативного персонала ПС 220 кВ Котово и описывает основные, наиболее востребованные функции SCADA-системы Syndis RV. В отличие от документа "2014\_Руководство оператора. Работа в системе Syndis", данное руководство учитывает особенности конкретного проекта и написано специально для него.

Работа с системой подразумевает активное использование компьютерной мыши:

- **левая клавиша** служит для выбора функций меню и ярлыков, активации окон, дает возможность перемещать изображение, двойное нажатие левой клавишей мыши по элементу в схеме выполняет его выделение.

- нажатие по элементу схемы **средней клавишей** мыши вызывает контекстное меню, нажатие на строку с названием выбранного окна дает возможность настроить его конфигурацию. Скролл также позволяет приблизить или отдалить схему.

- **правая клавиша мыши** дает возможность активировать окно, нажатие на элемент вызывает контекстное меню элемента.

В дальнейшем часто будут использоваться сокращения **ЛКМ** (левая кнопка мыши) и **ПКМ** (правая кнопка мыши).

# **2. Начало работы**

<span id="page-4-0"></span>Запуск Syndis RV выполняется двойным кликом ЛКМ по ярлыку программы на рабочем столе:

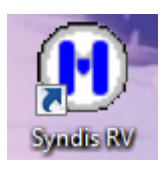

Рисунок 1. Ярлык программы Syndis RV

Появляется окно идентификации пользователя, в котором следует ввести логин пользователя, принимающего смену, его пароль, логин пользователя, сдающего смену. При отсутствии галочки "Сокращенная передача" после передачи смены в Журнале событий появится список отклонений от нормальной схемы на данный момент.

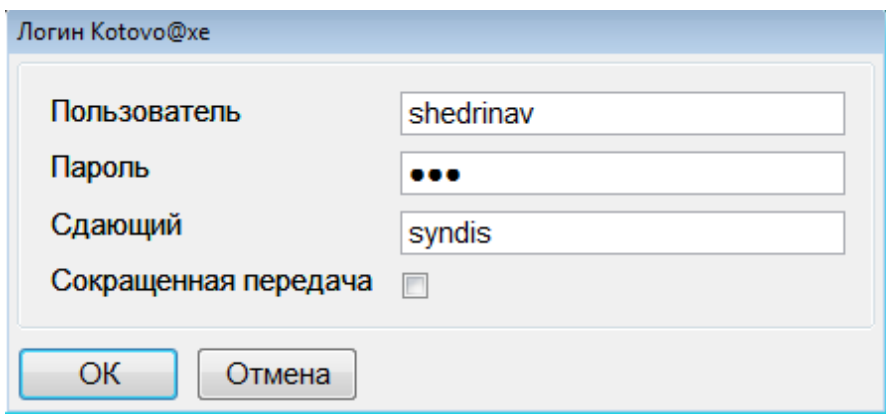

Рисунок 1. Диалоговое окно идентификации пользователя

При вводе неверного логина или пароля появится окно с сообщением об ошибке:

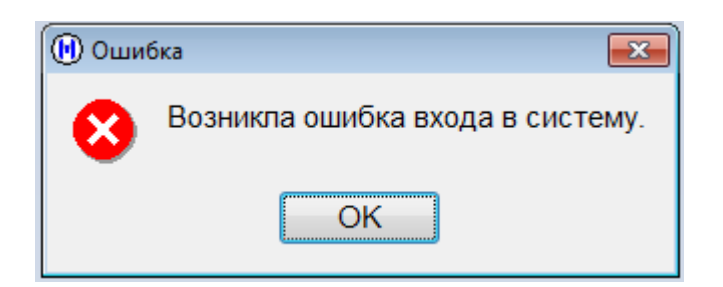

Рисунок 2. Сообщение о неудачной попытке входа в Syndis

После ввода верного имени пользователя и пароля на экране появится главное окно программы:

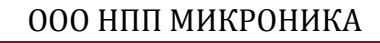

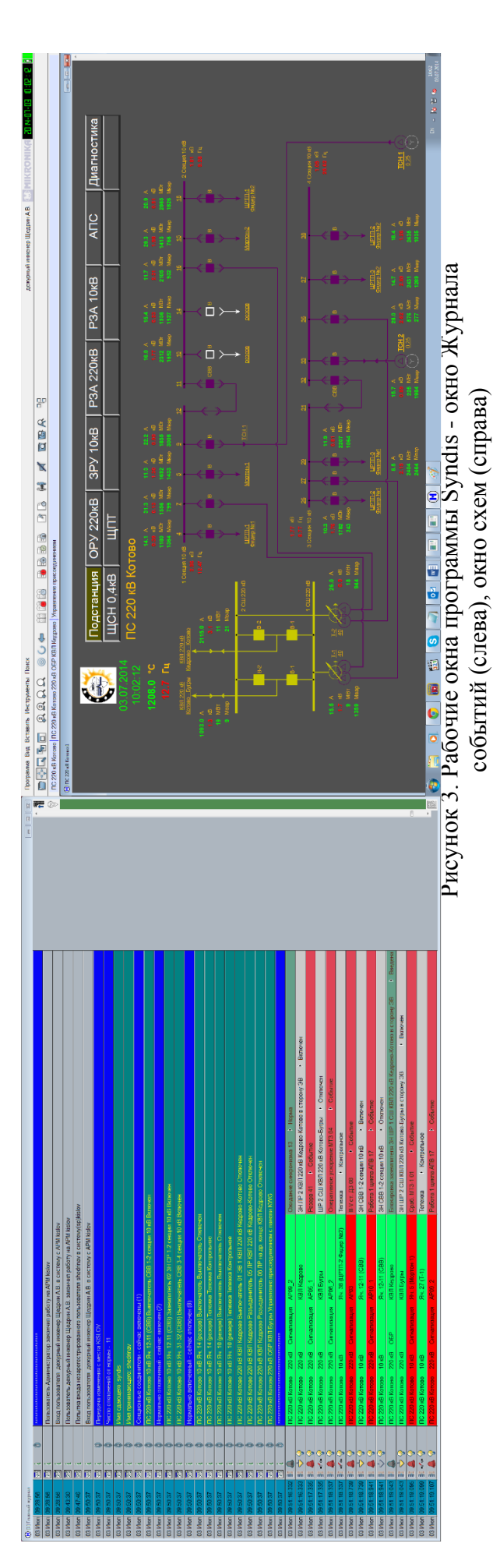

Как можно увидеть, в Журнале событий отразилась информация о предыдущих действиях – неудачной попытке входу в систему (неверный пароль), удачном входе в систему с передачей смены от пользователя Syndis пользователю ShedrinAV, список текущих отклонений от нормальной схемы:

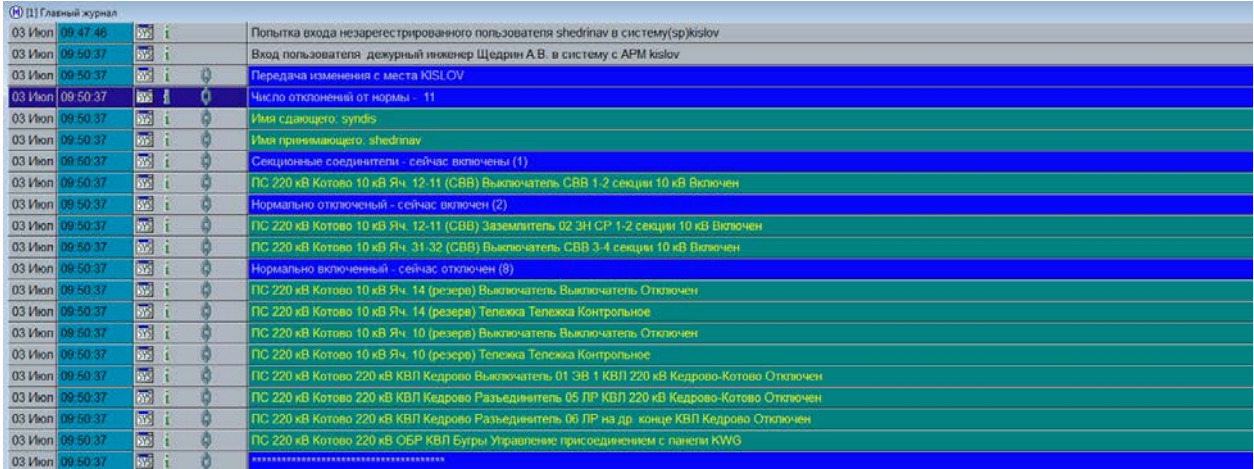

Рисунок 4. Сообщение о входе в систему и передаче смены в Журнале событий

В верхней части основного экрана находятся вкладки Программа, Вид, Вставить, Инструменты, Поиск. Наиболее важные элементы этих вкладок продублированы ярлыками, расположенными чуть ниже:

| Программа Вид Вставить Инструменты Поиск       |  |  |  |  |  |  |  |  |  |
|------------------------------------------------|--|--|--|--|--|--|--|--|--|
| <b>DHE BE BRAQ OOO HEE BBBB BB BB A Q BA T</b> |  |  |  |  |  |  |  |  |  |

Рисунок 5. Вкладки основного окна Syndis и строка ярлыков

В правом верхнем углу основного монитора отображается информация о пользователе, текущие дата и время, статус пользователя (наличие пиктограммы "человечек" – зарегистрированный пользователь), статус основного сервера (зеленый – наличие связи, красный – отсутствие), статус резервного сервера.

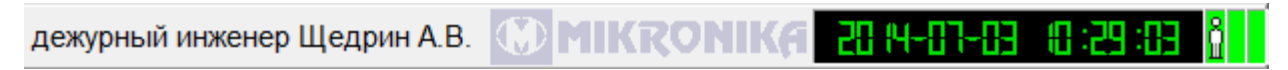

Рисунок 6. Информационное поле в правом верхнем углу экрана

Для того, чтобы завершить работу с программой, необходимо во вкладке Программа выбрать пункт Завершить работу:

#### ООО НПП МИКРОНИКА

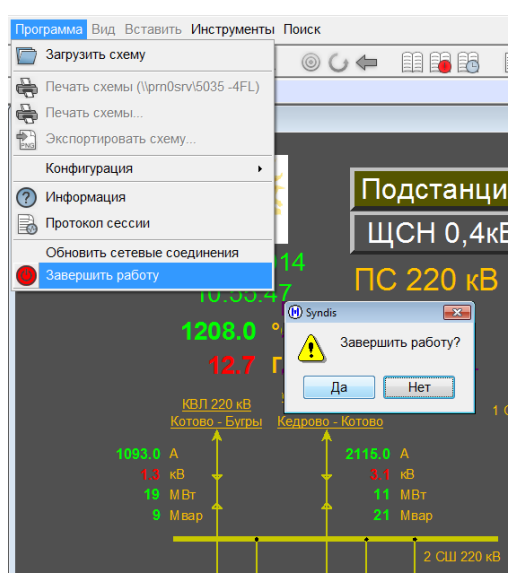

Рисунок 7. Завершение работы с программой

Необходимо отметить, что для смены пользователя нет необходимости завершать программу (вообще, нужно понимать, что при нормальном функционировании ПТК АСУТП программа всегда должна быть запущена). Передача смены осуществляется нажа-

тием на соответствующий ярлык:  $\begin{bmatrix} 1 & 1 \\ 1 & 1 \end{bmatrix}$ , после чего появляется диалоговое окно, аналогичное тому, которое открывается при запуске программы с рабочего стола:

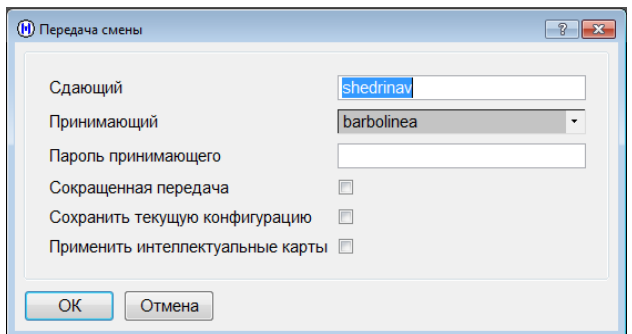

Рисунок 8. Окно передачи смены

Первые четыре строки данного окна описаны выше. При выставленной галочке "Сохранить конфигурацию" при передаче смены сохранится текущее расположение окон программы. Галочка "Применить интеллектуальные карты" необходима только при использовании SMART-карт.

После передачи смены на несколько секунд пропадает связь с сервером журнала; о потери и восстановлении связи информируют соответствующие мигающие надписи:

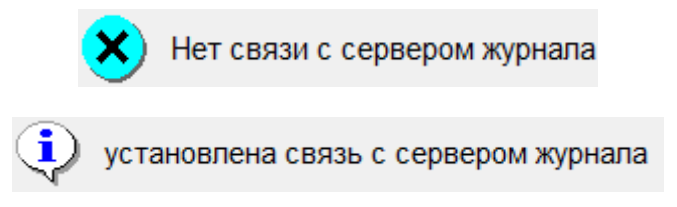

После этого смену принимает новый пользователь.

# **3. Схемы**

<span id="page-8-0"></span>Программа содержит 9 схем, из них 4 отображают однолинейную схему подстанции и ее РУ ("Подстанция", "ОРУ 220кВ", "ЗРУ 10кВ" и "ЩСН 0,4кВ"), оставшиеся 5 – сигналы РЗА и диагностики.

Вверху экрана расположены кнопки с названием схем; кнопка с название открытой в данный момент схемы подсвечивается болотным цветом. Переход между схемами осуществляется двойным нажатием ЛКМ на соответствующую кнопку:

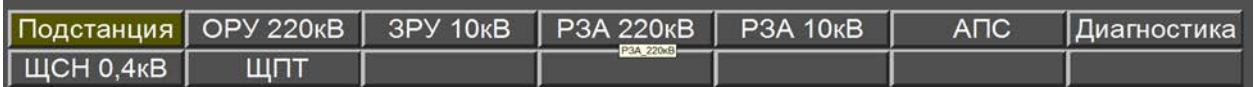

Рисунок 9. Кнопки переходов между схемами (текущая схема – Подстанция)

Далее приводятся скриншоты и краткие описания всех схем, которые содержатся в проекте.

#### **3.1. Подстанция**

<span id="page-8-1"></span>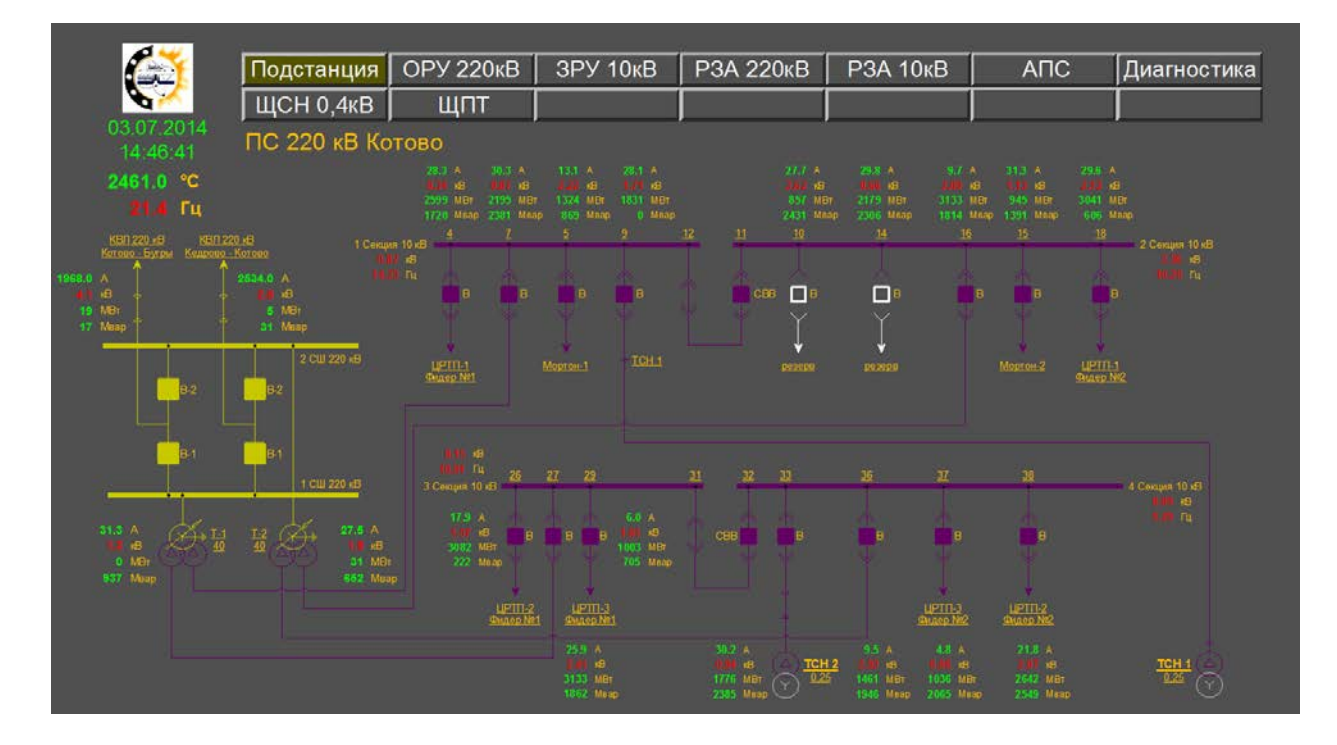

Рисунок 10. Схема "Подстанция"

В левом верхнем углу схемы подстанции (и схемы каждого из ее РУ) отображается текущие дата и время, значение температуры наружного воздуха и частоты на шинах высшего напряжения.

Схема "Подстанция" представляет собой повыключательную однолинейную схему подстанции. На ней отображены шины, трансформаторы, выключатели, выкатные тележки и связи между перечисленными элементами. Каждое присоединение содержит набор

основных измерений (ток фазы B, напряжение между фазами A и B, активная и реактивная мощности).

Названия кабельных линий, трансформаторов, фидеров (а также их номера) подчеркнуты; это означает, что по двойному нажатию ЛКМ на любое из этих названий поверх схемы будет открыто окно, содержащее подробные измерения по соответствующему присоединению (также в нем может содержаться информация о положении ключа управления, состоянии блокировок по данному присоединению и др.):

| Ц                                                                                                    | Подстанция   ОРУ 220кВ<br>(h) ПС 220 кВ Котово:4                  |                                                                                                    |                                 | 3PY 10KB            |                           | <b>P3A 220KB</b><br>$\Box$ e x     |                                                      |
|----------------------------------------------------------------------------------------------------|-------------------------------------------------------------------|----------------------------------------------------------------------------------------------------|---------------------------------|---------------------|---------------------------|------------------------------------|------------------------------------------------------|
| 03.07.2014<br>П٥<br>15:19:04<br>2461.0 °C<br>$21.4$ Fu                                                                                                    | $\mathsf{I}_{\mathsf{A}}$                                         | Измерения в присоединении<br>1183.0<br>$\overline{A}$                                                        | КВЛ 220 кВ Бугры<br>P           | 19                  | <b>MBT</b>                |                                    | 27.7 A<br>$2.62 \, \text{KB}$<br>857 MBT<br>2431 Мва |
| <b>КВЛ 220 кВ</b><br><b>КВЛ 220 кВ</b><br>Котово - Бугры<br>Кедрово - Кото<br>Измерения - 220 Бугры<br>1968.0 A<br>$4.1 \& B$<br><b>19 MBT</b><br>17 Maap | $\mathsf{I}_{\mathsf{B}}$<br>$L_{\rm c}$<br>$I_0$<br>$I_{\rm cp}$ | 1968.0<br>$\overline{A}$<br>2393.0<br>$\overline{A}$<br>2236.0<br>$\overline{A}$<br>1678.0<br>$\overline{A}$ | Q<br>S                          | 17<br>8             | <b>MBap</b><br><b>MBA</b> |                                    | 10<br>$\Box$ в<br>BB                                 |
| $B-2$<br>$B-1$                                                                                                    | $U_{AB}$<br>u<br>BC<br>U<br>CA<br>$U_{ncp}$                       | K <sub>B</sub><br>4.1<br>24.7<br>кB<br>14.7<br>KB<br>KB<br>31.3                                              | $U_A$<br>$U_B$<br>$U_{\rm C}$   | 8.5<br>29.0<br>17.2 | кB<br>кB<br>KB            |                                    | резерв<br>33                                         |
| 31.3 A<br>$rac{1-2}{40}$<br>$1.3 \text{ }\mathsf{KB}$<br>$0$ MB <sub>T</sub><br>937 MBap                                                                  | f<br>Управление<br><b>Блокировки</b>                              | 6.80<br>Гц                                                                                                   | $cos \varphi$ 206.00<br>введены | <b>КWG-панель</b>   |                           |                                    | B                                                    |
|                                                                                                    | $\blacktriangleleft$<br>ы                                         |                                                                                                    |                                 | 1862 MBap           |                           | $F_{\Box}$<br>9.17187<br>2385 MBap | TCH:<br>0,25                                         |

Рисунок 11. Окно подробных измерений КВЛ Бугры

Значения напряжения и частоты имеют цветовую дифференциацию:

Зеленый цвет – текущее значение находится в пределах ±5% от номинального; Желтый – текущее значение выходит за пределы  $\pm 5\%$  от номинального, но не выходит за  $±10%$ .

Красный – текущее значение выходит за пределы ±10% относительно номинального.

Сигнал "Управление" окрашен в красный, т.к. его состояние отличается от нормального (нормальное состояние – управление с АРМа, текущее – с KWG-панели).

#### **3.2. ОРУ 220 кВ**

<span id="page-10-0"></span>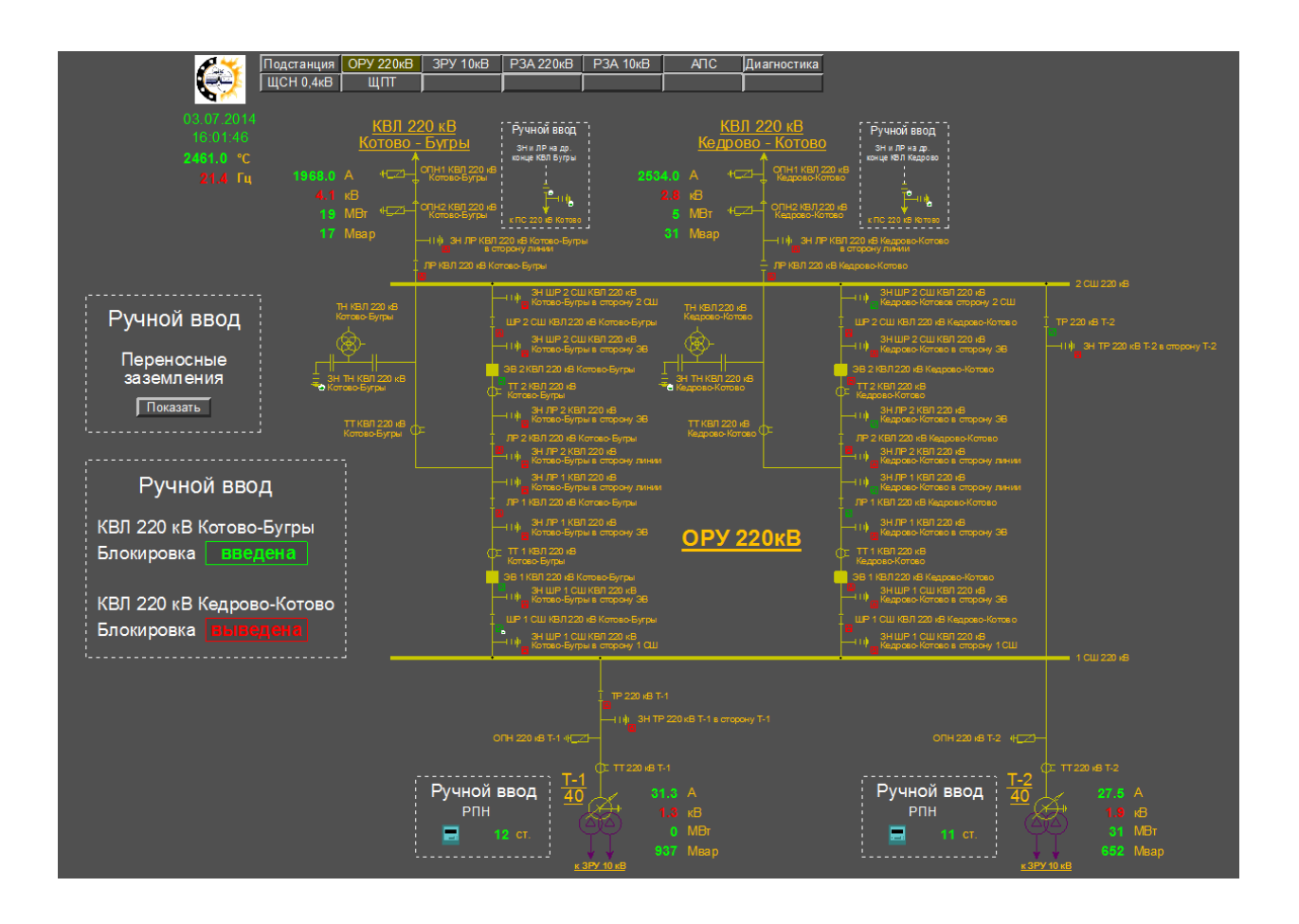

Рисунок 12. Схема "ОРУ 220 кВ"

Схема "ОРУ 220 кВ" представляет собой однолинейную схему соответствующего класса напряжения; в отличие от повыключательной схемы на ней изображены все коммутационные аппараты и вторичное оборудование (трансформаторы тока и напряжения, ограничители перенапряжения и т.д.). Пиктограммы коммутационных аппаратов меняют свое положение в зависимости от сигналов, приходящих с ОРУ; список пиктограмм приведен в Приложении.

Как и на схеме "Подстанция", на схеме ОРУ возможно открытие всплывающих окон с подробными измерениями по каждому присоединению с помощью двойного нажатия ЛКМ на название присоединения (такие название подчеркнуты).

Рядом с большинством коммутационных аппаратов присутствует пиктограмма "замок", отображающая состояние блокировки данного КА:

Зеленый открытый замок – блокировка выведена, управление разрешено. Красный закрытый замок – блокировка введена, управление запрещено.

 При двойном нажатии ЛКМ на замок появляется всплывающее окно со структурной схемой соответствующей блокировки. Зеленым цветом отмечены сигналы, чье состояние

удовлетворяет условиям управления, красным – сигналы, чье состояние условиям управления не удовлетворяет. В приведенном ниже примере шинный и линейный разъединитель на КВЛ Бугры включены, поэтому управлять соответствующим заземляющим ножом нельзя:

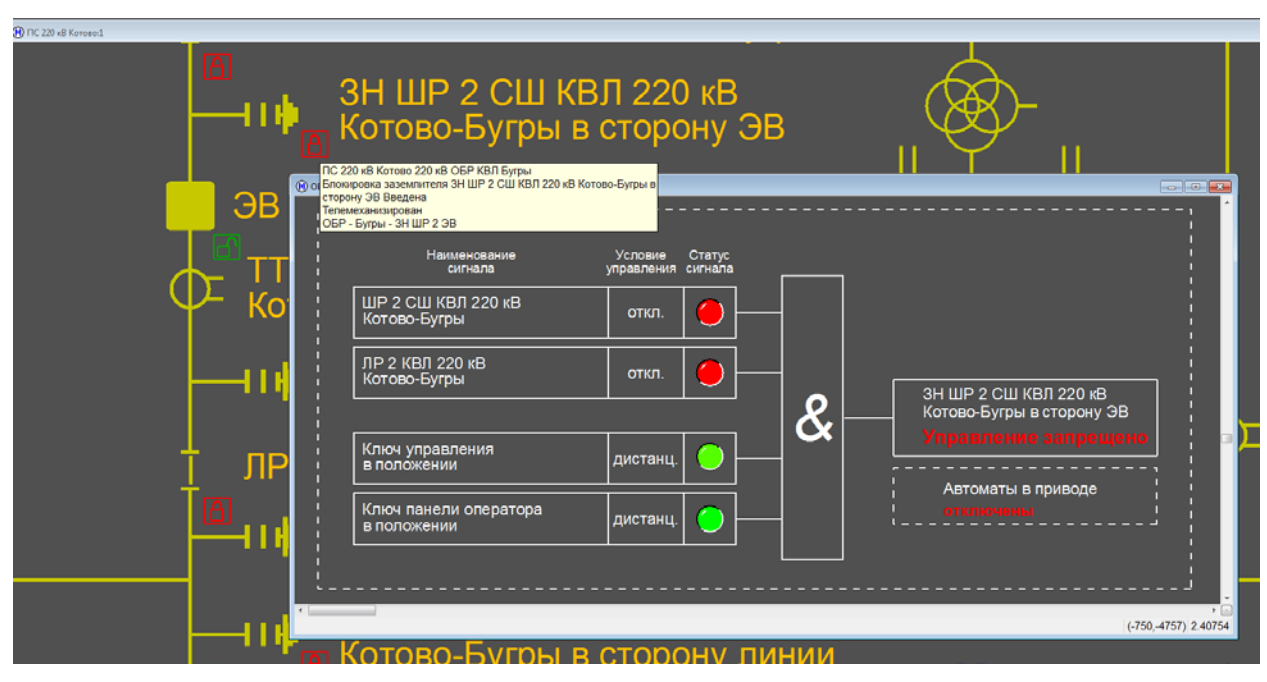

Рисунок 13. Cтруктурная схема блокировки ЗН ШР СШ КВЛ 220 кВ Котово-Бугры в сторону ЭВ

Схема "ОРУ 220 кВ" также содержит области ручного ввода, выделенные белыми пунктирными прямоугольниками и содержащими надпись "Ручной ввод". Значения этих сигналов задаются дежурным инженером в зависимости от обстоятельств. Взаимодействие с элементами схемы будет рассмотрено в следующей главе, пока что стоит упомянуть лишь кнопку "Показать переносные заземления":

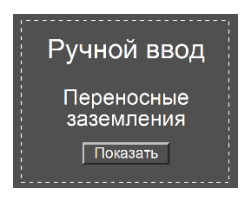

Нажатие на нее делает видимыми области установки переносных заземлений, также обведенные белыми пунктирными прямоугольниками:

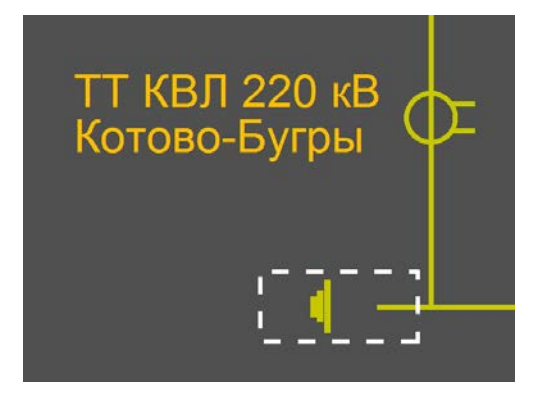

Рисунок 14. Область установки переносных заземлений

<span id="page-12-0"></span>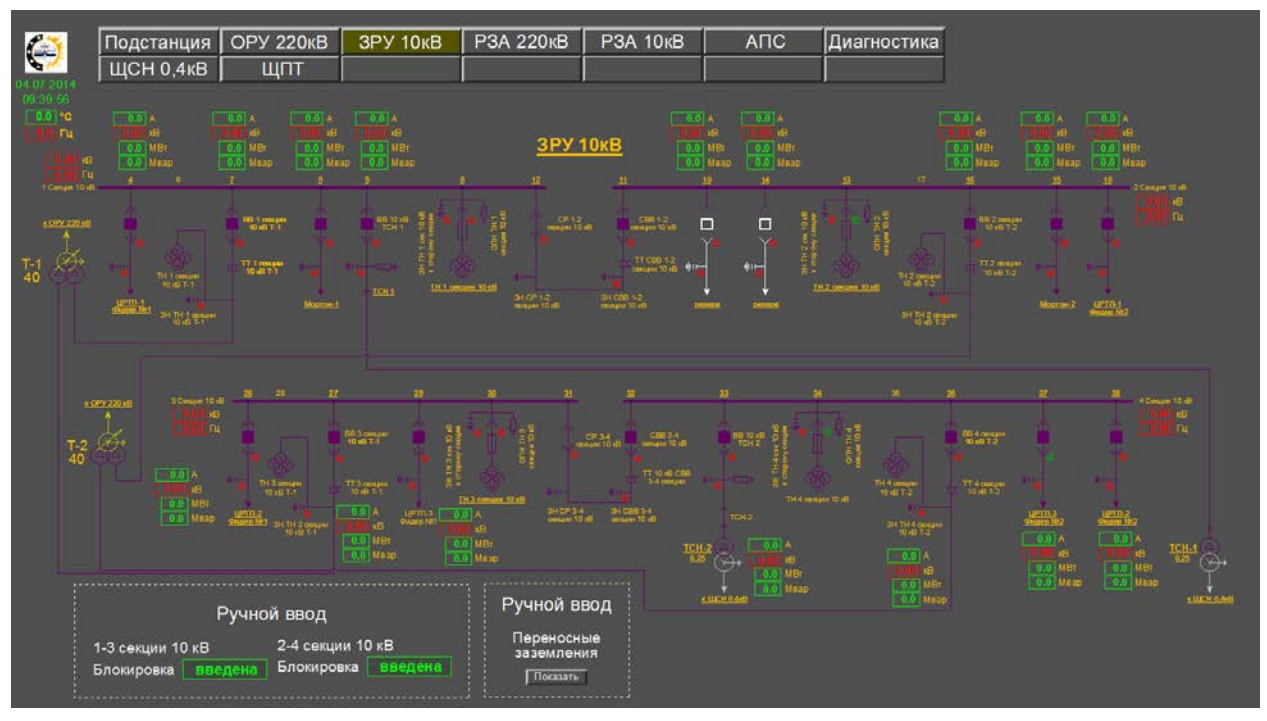

**3.3. ЗРУ 10 кВ**

Рисунок 15. Схема "ЗРУ 10 кВ"

Схема "ЗРУ 10 кВ" представляет собой однолинейную схему соответствующего класса напряжения; никаких принципиальных отличий от схемы ОРУ она не содержит.

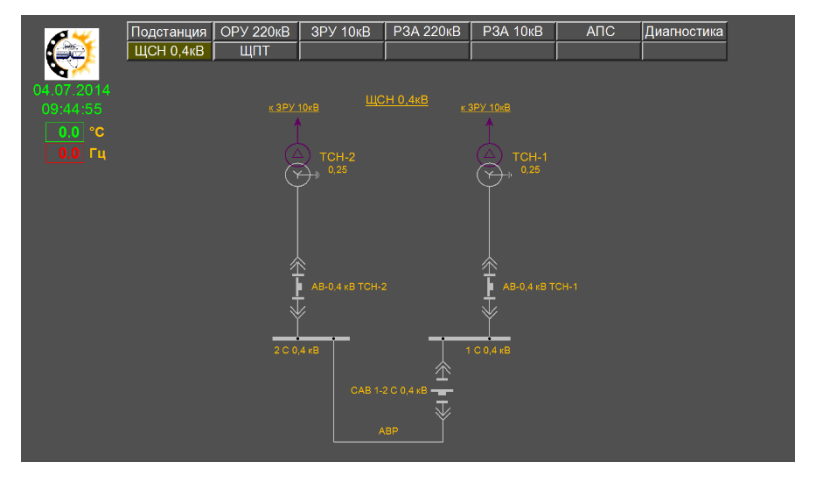

## <span id="page-12-1"></span>**3.4. ЩСН 0,4 кВ**

Рисунок 16. Схема "ЩСН 0,4 кВ"

Схема "ЩСН 0,4 кВ" представляет собой структурную однолинейную схему щита собственных нужд; в отличие от предыдущих схем она не является интерактивной, т.е. положения автоматических выключателей на схеме не отражают положения реальных аппаратов и не подлежат управлению.

### <span id="page-13-0"></span>**3.5. РЗА 220 кВ**

| Подстанция<br>ЩCH 0,4кB          | OPY 220KB<br>ЩПТ                   | <b>3PY 10KB</b>                                 | <b>P3A 220KB</b>                                                                                                    | <b>P3A 10KB</b><br><b>ANC</b>                               | Диагностика                                                 |
|----------------------------------|------------------------------------|-------------------------------------------------|----------------------------------------------------------------------------------------------------|-------------------------------------------------------------|-------------------------------------------------------------|
|                                  |                                    |                                                 |                                                                                                    |                                                             |                                                             |
|                                  |                                    |                                                 | Релейные защиты 220 кВ                                                                                                    |                                                             |                                                             |
| AP01                             | AP02                               | AP03                                            | AP04                                                                                                    | <b>APGS</b>                                                 | AP06                                                        |
| ДЗЛ + КСЗ<br>Состояния передачи  | КСЗ, ТО, ЗНФР<br>Составил передати | $B3D + KCS$<br>Составил передачи                | In 22048 Korono-Syrpac + Bill 22048 Karono-Syrpac + Bill 22048 Korpono-Korono + Gill 22048 Karono-Syrpac +<br>КСЗ. ТО, ЗНФР.<br><b>В Составия передачи</b> | <b>Banuma T-1</b><br>А1 ДЗТ, Газовая<br>Cocrossies nepapava | <b>Jameson T-2</b><br>А1 ДЗТ, Газовая<br>Coctaming repeated |
|                                  |                                    |                                                 |                                                                                                    | <b>A2 AYB, YPOB, MT3</b><br><b>• СОССОВНИЕ ВЯРИДИМ</b>      | A2 AVB, VPCB, MT3<br>Составива передача                     |
| <b>AP07</b><br><b>JISO 22048</b> | AP08<br><b>ARTOMATING PITH</b>     | <b>AP09</b><br><b>AVB BB 220xB Kommo Tempor</b> | <b>AP10</b><br><b>19th Hill 77-beth Keisponn Bernson</b>                                                                                                   | AP <sub>11</sub><br><b>OMIT</b>                             | AP <sub>12</sub><br>AUP ACCH 10 VB                          |
| A1 030 T-1                       | <b>A1 PNH T-1</b>                  | A1 AVB 1cw. 220 xB                              | A1 AYB 1car. 220 xB                                                                                                    | E1 OM BR 2204B<br>Когово Бугры                              | А1 1-3 секцен 10хВ                                          |
| Састивние передачи               | О Составили виридичи               | <b>В Состоянии передачи</b>                     | Cottonees nepasswa                                                                                                    | • Состояние передачи                                        | Cocromat repeated                                           |
|                                  |                                    | A2 AVB 2cm, 220 xB                              | A2 AYB 2cu, 220 xB                                                                                                    | <b>E2 OM BB 220xB</b>                                       | А2-2-4 секции 10кВ                                          |
| A2 030 T-2                       | <b>A2 PRH T-2</b>                  |                                                 |                                                                                                    | Kergorea Korono                                             |                                                             |

Рисунок 17. Схема "РЗА 220 кВ"

Схема "РЗА 220 кВ" содержит сигналы с терминалов релейной защиты ЭКРА (AP01 – AP10, AP12) и терминала определения места повреждения Сириус (AP11), установленных в релейном зале. Лампочки под названием каждого терминала отражают состояние связи терминала со SCADA-системой:

Зеленый цвет – наличие связи. Красный – отсутствие.

Двойное нажатие ЛКМ на терминал открывает окно со списком сигналом терминала:

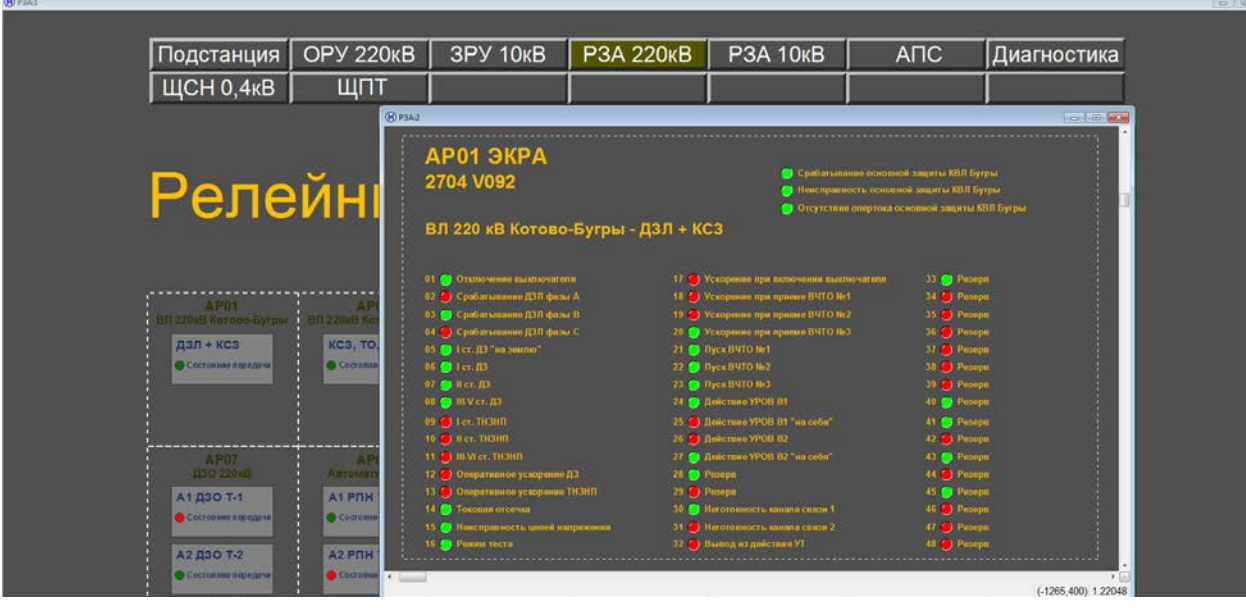

Рисунок 18. Cписок сигнала для терминала AP01

(зеленый цвет – нормальное состояние сигнала, красный – срабатывание)

#### <span id="page-14-0"></span>**3.6. РЗА 10 кВ**

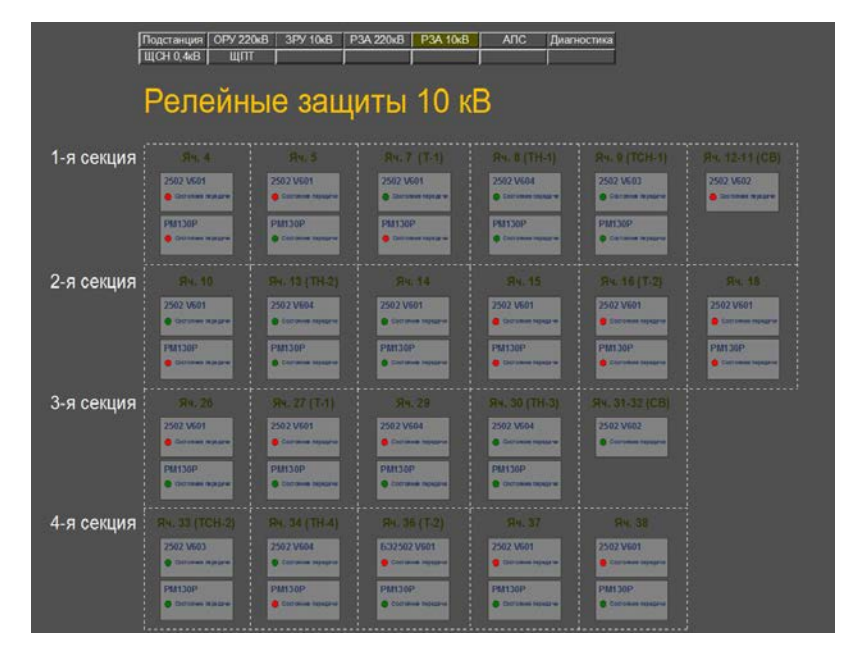

Рисунок 19. Схема "РЗА 10 кВ"

Схема "РЗА 10 кВ" содержит сигналы с терминалов релейной защиты ЭКРА, установленных в ячейках ЗРУ. Двойное нажатие ЛКМ на терминал открывает окно со списком сигналов терминала:

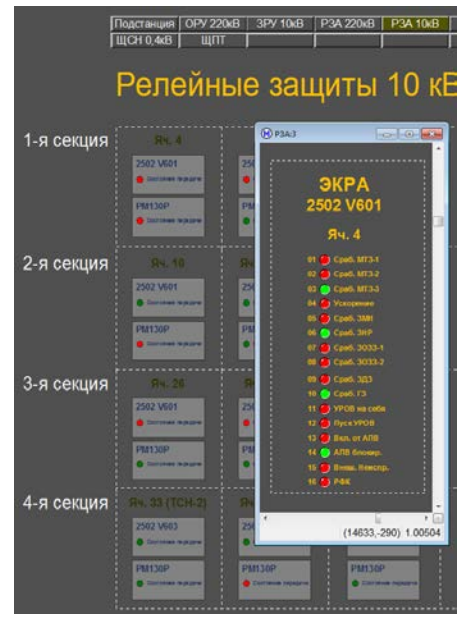

Рисунок 20. Список сигналов с терминала ЭКРА, установленного в ячейке 4 ЗРУ 10 кВ

Двойное нажатие ЛКМ на измерительный преобразователь SATEC PM130P открывает окно с подробным списком измерений по соответствующей ячейке (идентичное тому, которое открывается с однолинейной схемы).

**3.7. АПС**

<span id="page-15-0"></span>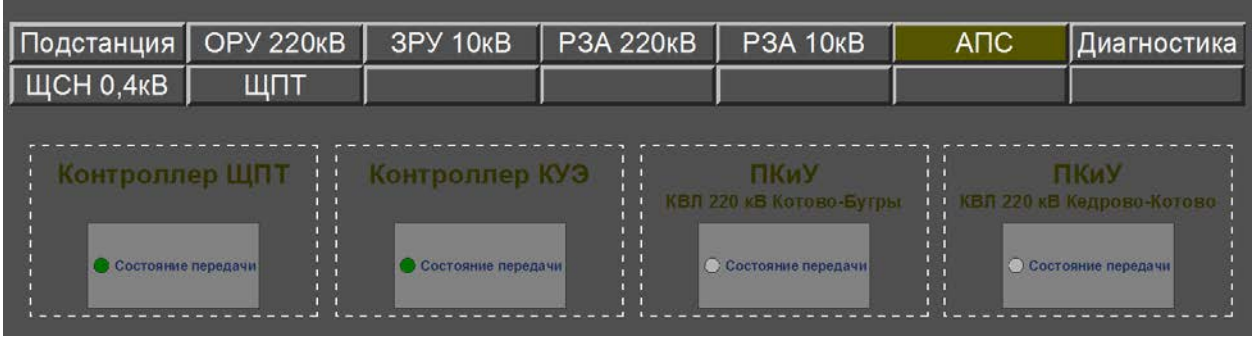

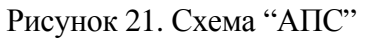

Схема "АПС" содержит терминалы, которые нельзя отнести к терминалам релейной защиты 220 кВ и 10 кВ; такими терминалами являются контроллер щита постоянного тока, контроллер учета электроэнергии и панель контроля и управления. Двойное нажатие ЛКМ на терминал открывает список сигналов терминала.

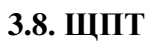

<span id="page-15-1"></span>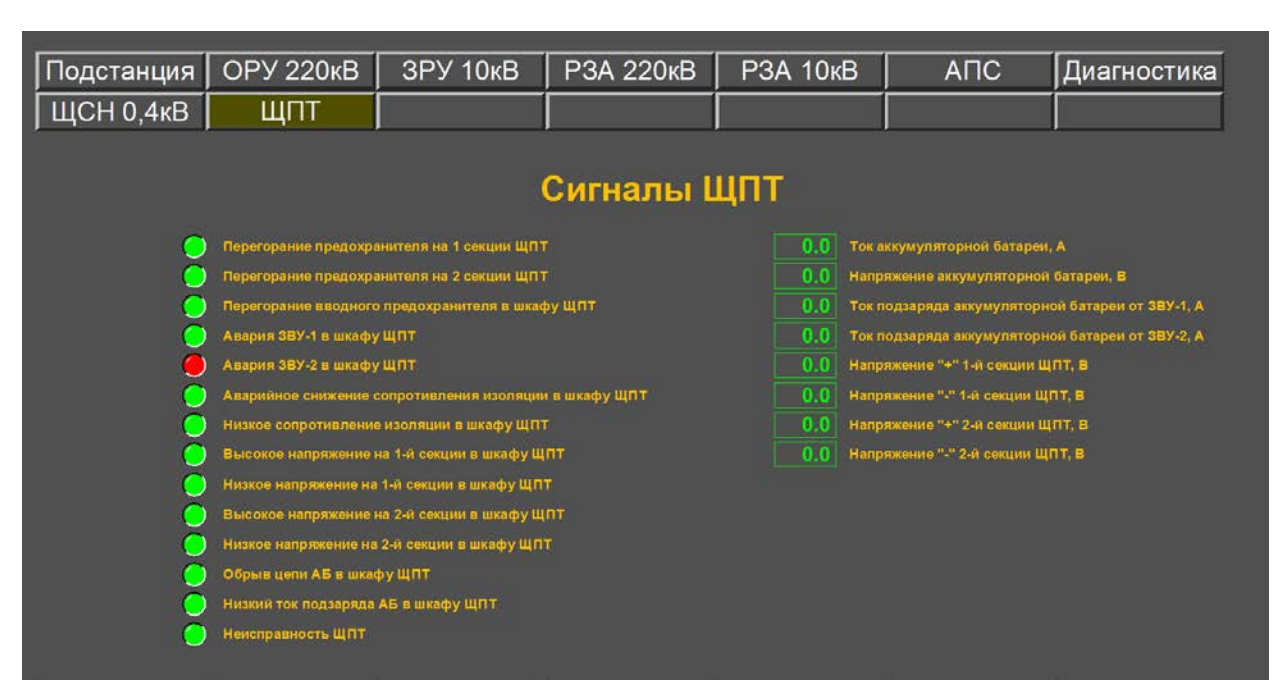

Рисунок 22. Схема "ЩПТ"

Схема "ЩПТ" содержит сигналы со шкафа ЩПТ; в отличие от сигналов контроллера ЩПТ со схемы "АПС", имеющих цифровую природу, данные сигналы заводятся в шкаф непосредственно токовыми цепями.

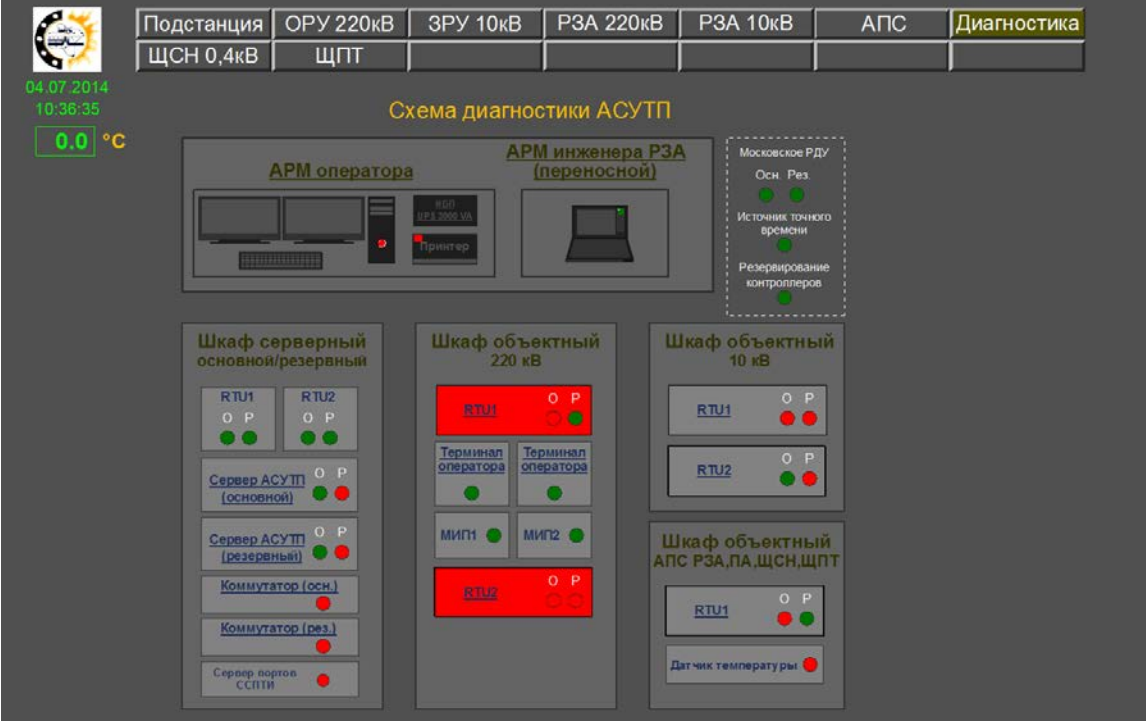

#### <span id="page-16-0"></span>**3.9. Диагностика**

Рисунок 23. Схема "Диагностика"

Схема "Диагностика" содержит структурную схему ПТК АСУ ТП. В левом верхнем углу экрана отображается температура в шкафу АПС.

На схеме отображены АРМы (с ИБП и принтером), серверный шкаф и три объектных шкафа. Лампочки на соответствующих устройствах сигнализируют о состояниях связи. Если какой-то из контроллеров (RTU) подсвечивается красным, это указывает на неисправность одного или нескольких из его модулей.

Двойное нажатие ЛКМ на монитор любого из АРМов и серверов открывает браузер с окном программы OpenHardwareMonitor, выводящей диагностику по соответствующему компьютеру. После ее запуска необходимо нажать кнопку AutoRefresh для отображения данных в реальном времени:

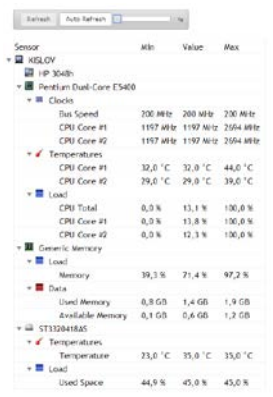

Рисунок 24. Окно программы Open Hardware Monitor

Двойное нажатие ЛКМ на коммутатор открывает схематичное изображение коммутатора Hirshmann c лампочками, отражающими состояние связи с устройствами, подключенными к коммутатору. В таблице приводится соответствие между номерами портов и подключенных к ним устройств.

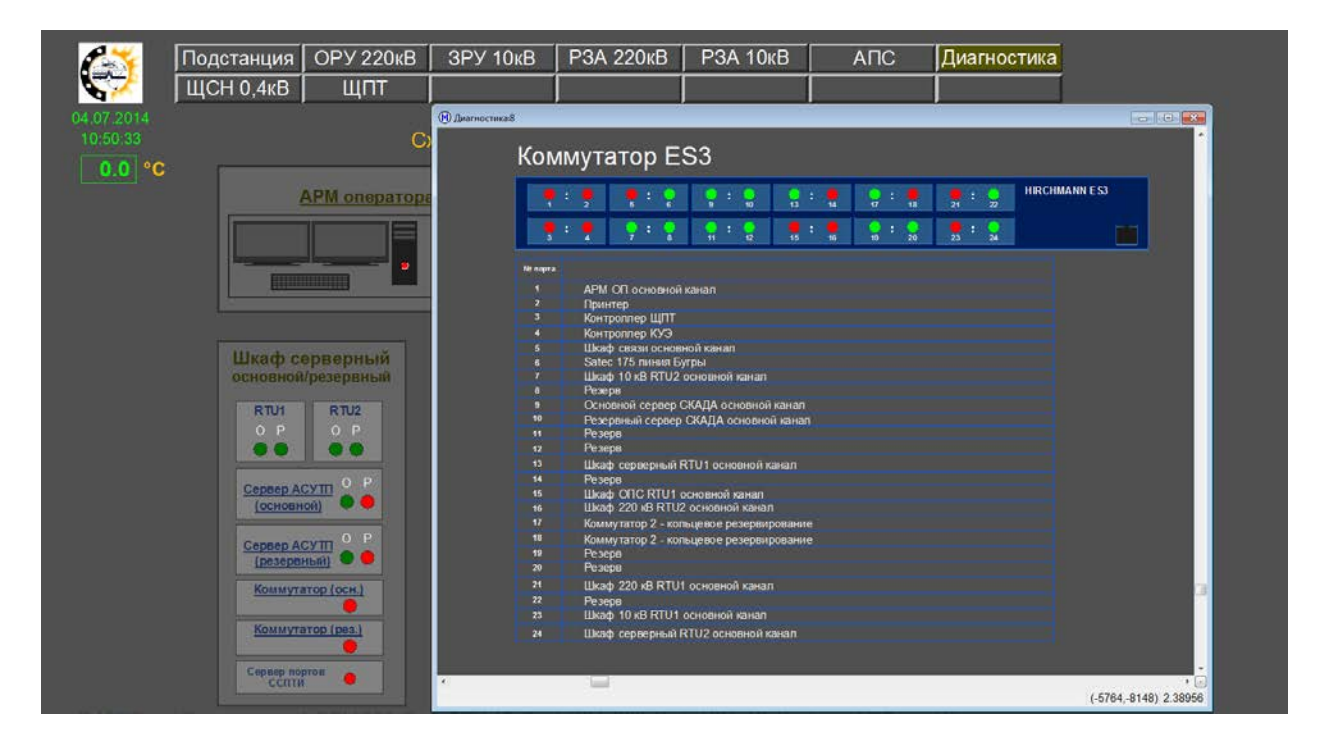

Рисунок 25. Список сигналов коммутатора

Двойное нажатие ЛКМ на контроллер открывает модульное изображение контроллера:

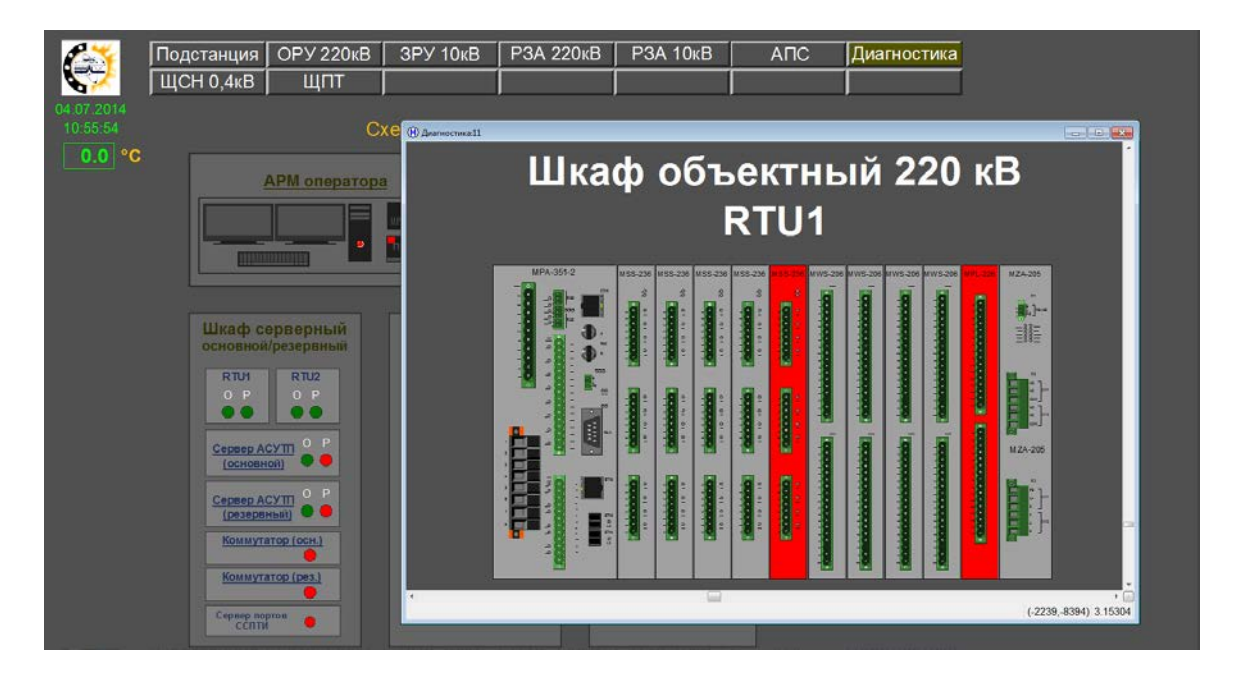

Рисунок 26. Модульное изображение контроллера RTU1 объектного шкафа 220 кВ. Красный цвет сигнализирует о неисправности модулей

Двойное нажатие ЛКМ на модуль питания MZA (крайний правый) открывает окно с подробной диагностикой этого модуля:

| Диагностические сигналы MZA-205<br>Шкаф объектный 220 кВ (RTU1) |           |                                     |           | Шкаф объектный 220 кВ |                                 |                  |        |        |       |                | $\begin{array}{ c c c c c }\hline \multicolumn{1}{ c }{\heartsuit} & \multicolumn{1}{ c }{\heartsuit} & \multicolumn{1}{ c }{\heartsuit} \hline \multicolumn{1}{ c }{\heartsuit} & \multicolumn{1}{ c }{\heartsuit} & \multicolumn{1}{ c }{\heartsuit} \hline \multicolumn{1}{ c }{\heartsuit} & \multicolumn{1}{ c }{\heartsuit} & \multicolumn{1}{ c }{\heartsuit} & \multicolumn{1}{ c }{\heartsuit} \hline \multicolumn{1}{ c }{\heartsuit} & \multicolumn{1}{ $ |
|-----------------------------------------------------------------|-----------|-------------------------------------|-----------|-----------------------|---------------------------------|------------------|--------|--------|-------|----------------|----------------------------------------------------------------------------------------------------|
| Наименование сигнала                                            | параметра | Значение Выход за<br><b>УСТАВКУ</b> |           |                       |                                 |                  |        |        |       |                |                                                                                                    |
| Температура                                                     |           |                                     |           |                       |                                 | RTU <sub>1</sub> |        |        |       |                |                                                                                                    |
| Напряжение +3,3 [V]                                             |           |                                     |           |                       |                                 |                  |        |        |       |                |                                                                                                    |
| Напряжение +5 [V]                                               |           |                                     | MPA-351-2 |                       | ats.228 ats.228 ats.238 ats.228 | WS-206           | WS-208 | WS-206 | aocaw | <b>MZA-205</b> |                                                                                                    |
| Напряжение +12 [V]                                              |           |                                     |           |                       |                                 |                  |        |        |       |                |                                                                                                    |
| Напряжение -12 [V]                                              |           |                                     |           |                       |                                 |                  |        |        |       | 第3~<br>非       |                                                                                                    |
| Напряжение +24 [V]                                              |           |                                     |           |                       |                                 |                  |        |        |       |                |                                                                                                    |
| Ток выхода +5 [V]                                               |           |                                     |           |                       |                                 |                  |        |        |       |                |                                                                                                    |
| Ток выхода +3,3 [V]                                             |           |                                     |           |                       |                                 |                  |        |        |       |                |                                                                                                    |
| Напряжение основного питания                                    |           |                                     |           |                       |                                 |                  |        |        |       |                |                                                                                                    |
| Напряжение резервного питания                                   |           |                                     |           |                       |                                 |                  |        |        |       | M ZA-205       |                                                                                                    |
|                                                                 |           | $(-1897,-8387)$ 3.88185             |           |                       |                                 |                  |        |        |       |                |                                                                                                    |
| (оммутатор (осн.<br>Коммутатор (рез.)                           |           |                                     |           |                       |                                 |                  |        |        |       |                |                                                                                                    |

Рисунок 27. Окно диагностики модуля MZA

Двойное нажатие ЛКМ на ИБП открывает окно программы диагностики ИБП:

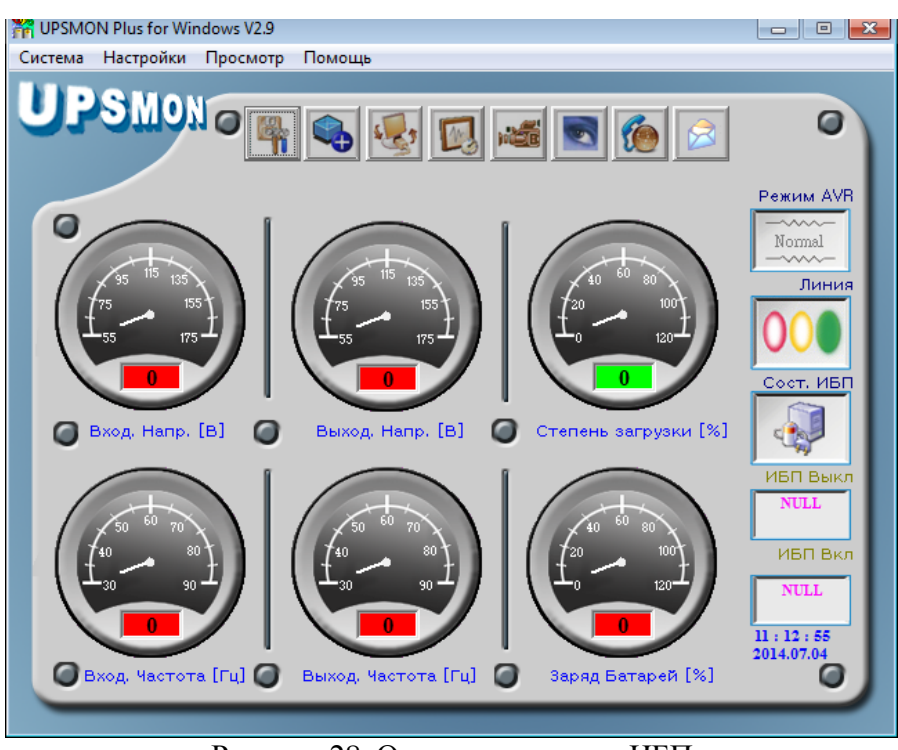

Рисунок 28. Окно диагностики ИБП

# **4. Управление коммутационными аппаратами**

<span id="page-19-0"></span>Для управления коммутационным аппаратом необходимо один раз нажать на него ПКМ, после чего в появившемся контекстном меню выбрать во вкладке Управление нужную команду (Включить/Отключить).

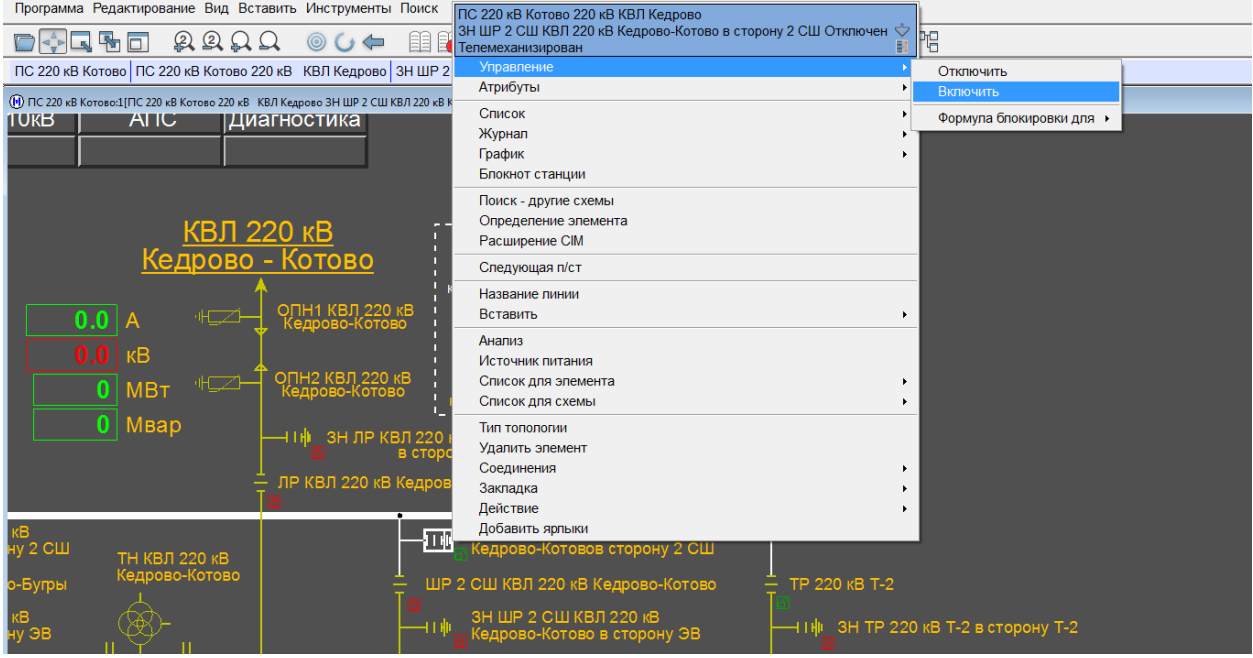

Рисунок 28. Контекстное меню коммутационного аппарата

После этого появится диалоговое окно подтверждения управления:

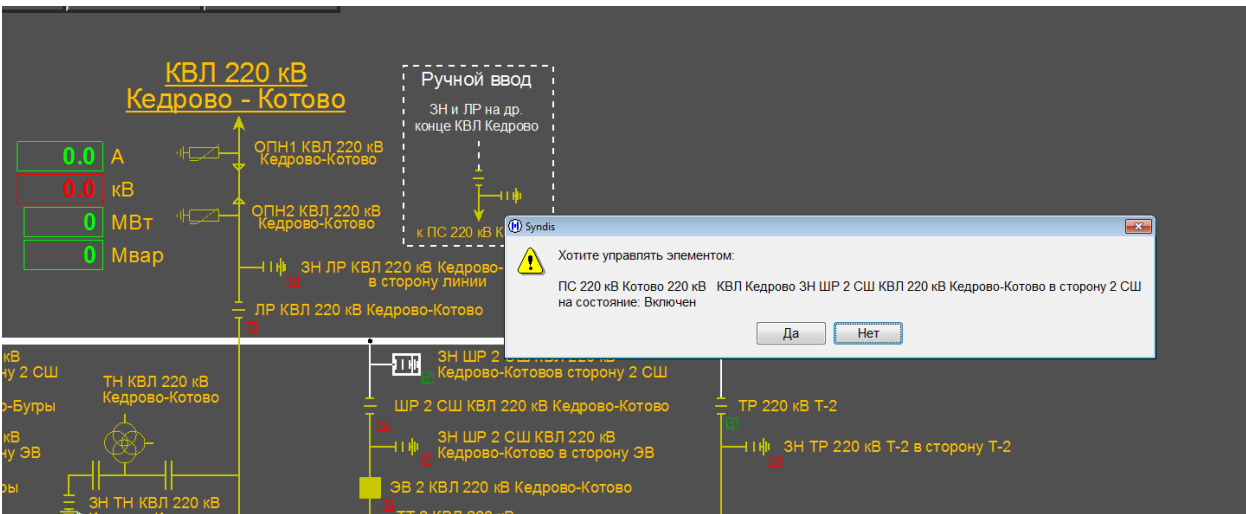

Рисунок 29. Диалоговое окно подтверждения управления

Перед управлением необходимо убедиться, что блокировка КА выведена (пиктограмма "замок" окрашена зеленым). При попытке управления блокированным КА появится диалоговое окно и формула блокировки, в котором сигнал, запрещающий управление будет отмечен красной лампочкой. Статус блокировки можно в любое время посмотреть, нажав ЛКМ на пиктограмму "замок" (структурная схема) или из контекстного меню КА, вкладка Управление (табличная схема):

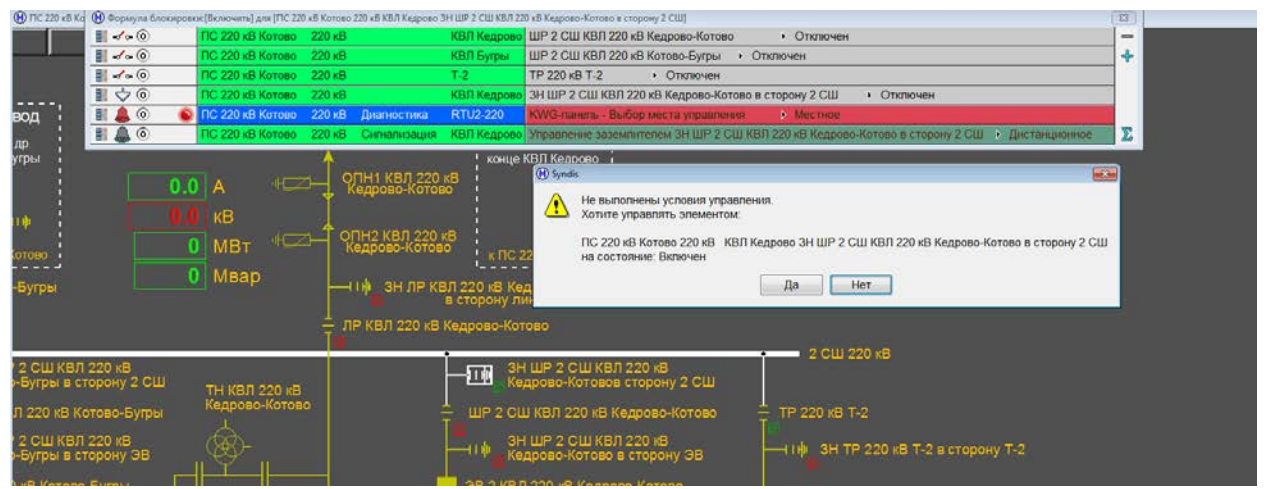

Рисунок 30. Диалоговое окно подтверждения управления при выведенной блокировке

После нажатия на кнопку "Да" управление произведено не будет, т.к. не выполнены условия снятия блокировки. Но имеется возможность отключить блокировки (отдельно для каждой КВЛ 220 кВ и пары шин на 10 кВ). Для этого необходимо в соответствующей области ручного ввода нажать ПКМ на текущий статус блокировки (Введена/Выведена) и в появившемся меню во вкладке Управление выбрать нужную команду:

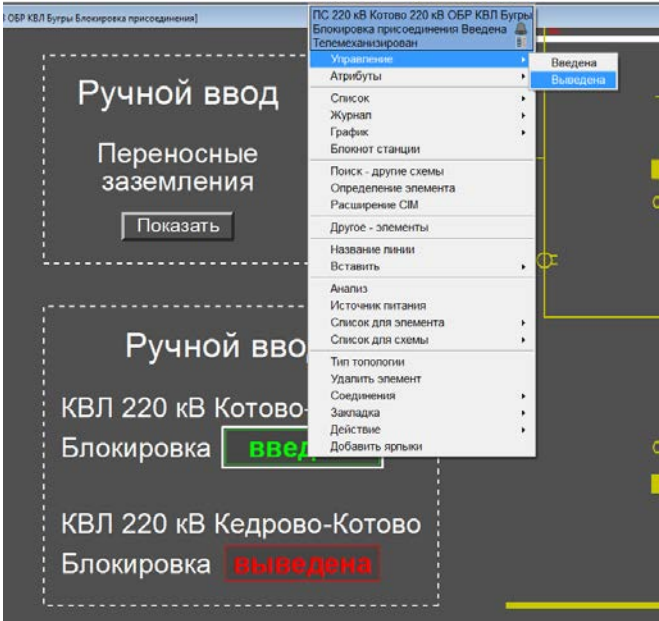

Рисунок 31. Вывод из работы блокировок для присоединения КВЛ Бугры

После вывода блокировок появляется возможность управлять коммутационными аппаратами данного присоединения, несмотря на статус блокировок отдельных аппаратов.

В процессе управления в правом верхнем углу экрана будет отображаться соответ-

ствующий значок: После подачи команды управления коммутационный аппарат сначала изменит свой статус на "Недостоверно", а потом примет новое состояние.

Например, при включении заземляющего ножа символ коммутационного аппарата изменится следующим образом:

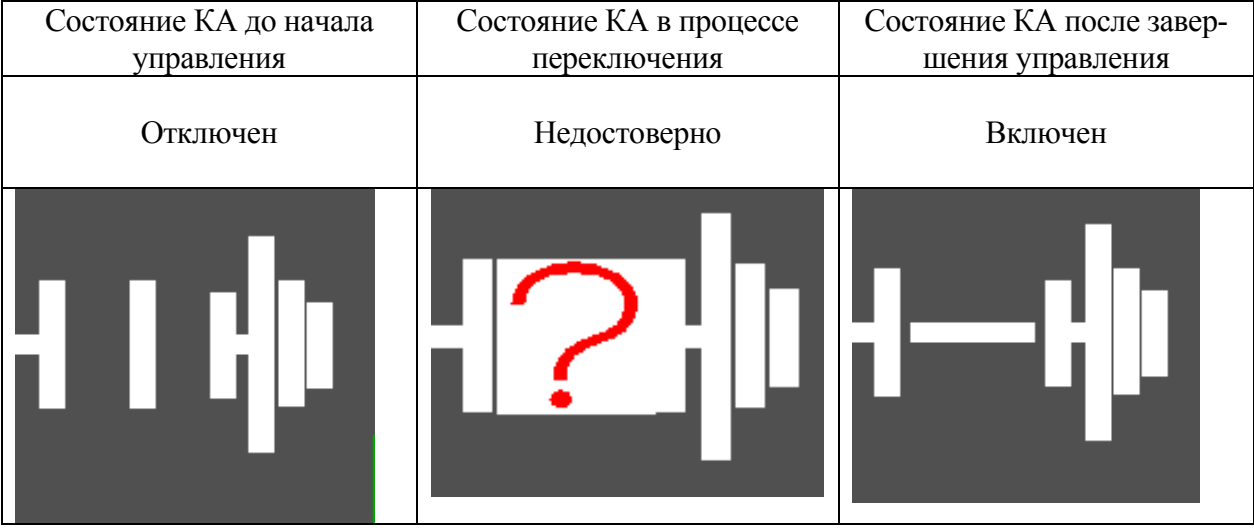

Часть элементов на схеме не получает сигналов с реальных коммутационных аппаратов, поэтому должны выставляться вручную дежурным инженером. К таким элементам относятся ЗН и ЛР на других концах КВЛ 220 кВ и ЗН на ТН 220 кВ. Управление ими производится аналогично управлению другими КА, единственное отличие – вместо вкладки Управление необходимо выбирать вкладку Воздействие на состояние:

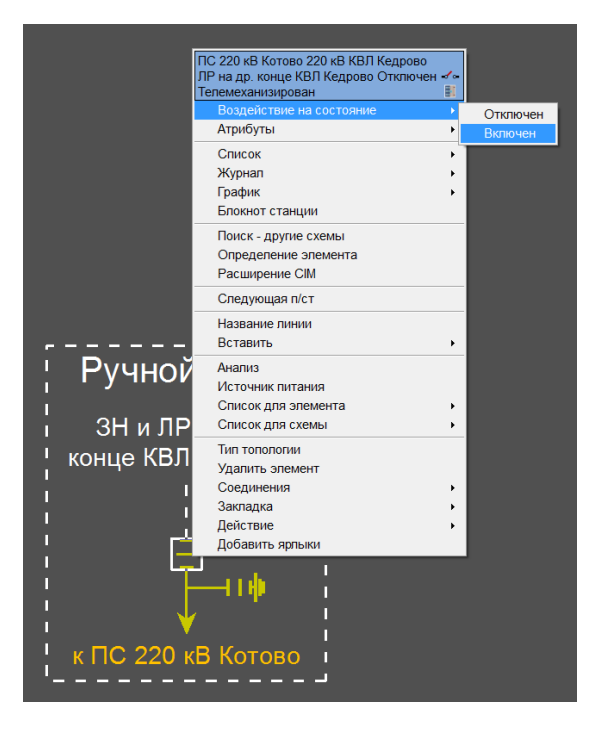

Рисунок 32. Ручное управление ЛР на другом конце КВЛ Кедрово-Котово

После переключения КА, находящегося в ручном вводе, рядом с ним появится пиктограмма "рука":

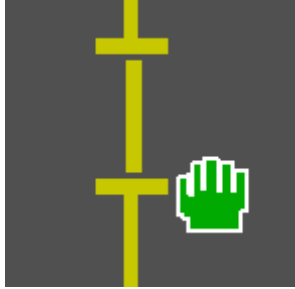

Аналогично выполняется установка переносных заземлений (следует помнить, что сначала необходимо нажать на кнопку Показать переносные заземления) и переключение РПН:

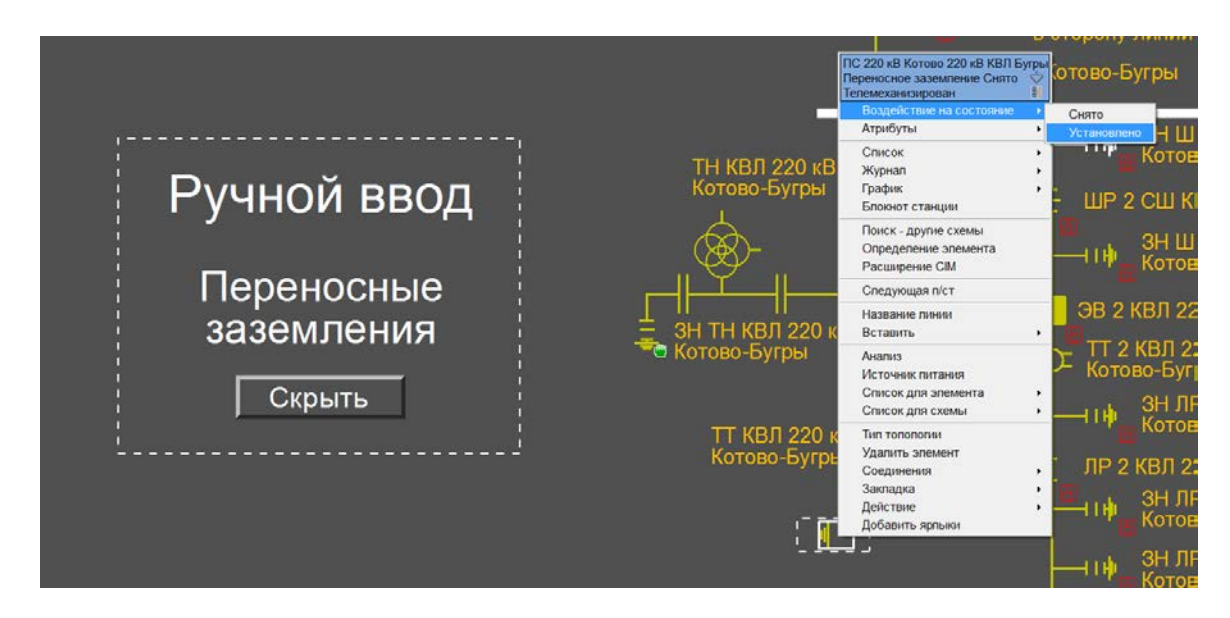

Рисунок 33. Установка переносного заземления

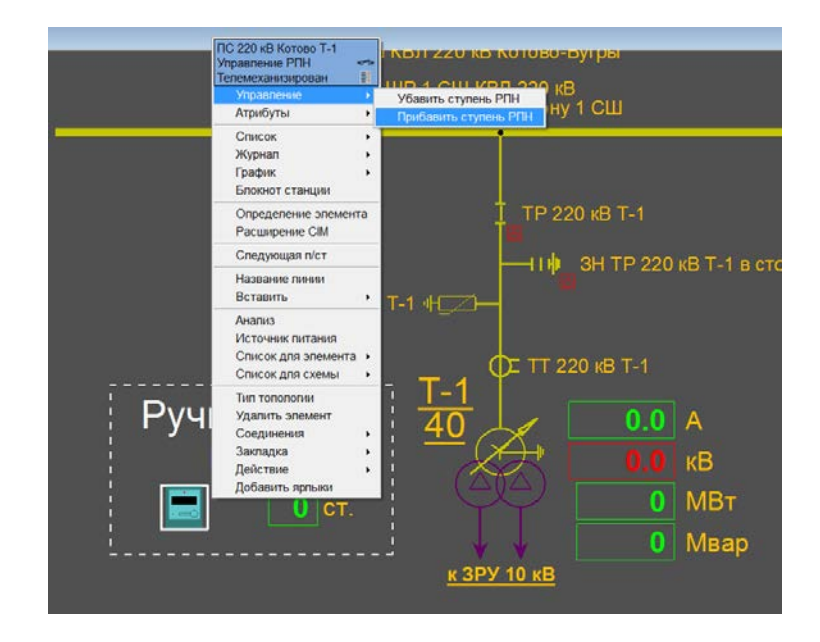

Рисунок 34. Управление РПН

В блокировках выключателей участвуют сигналы "Состояние выключателей", которые выставляются вручную.

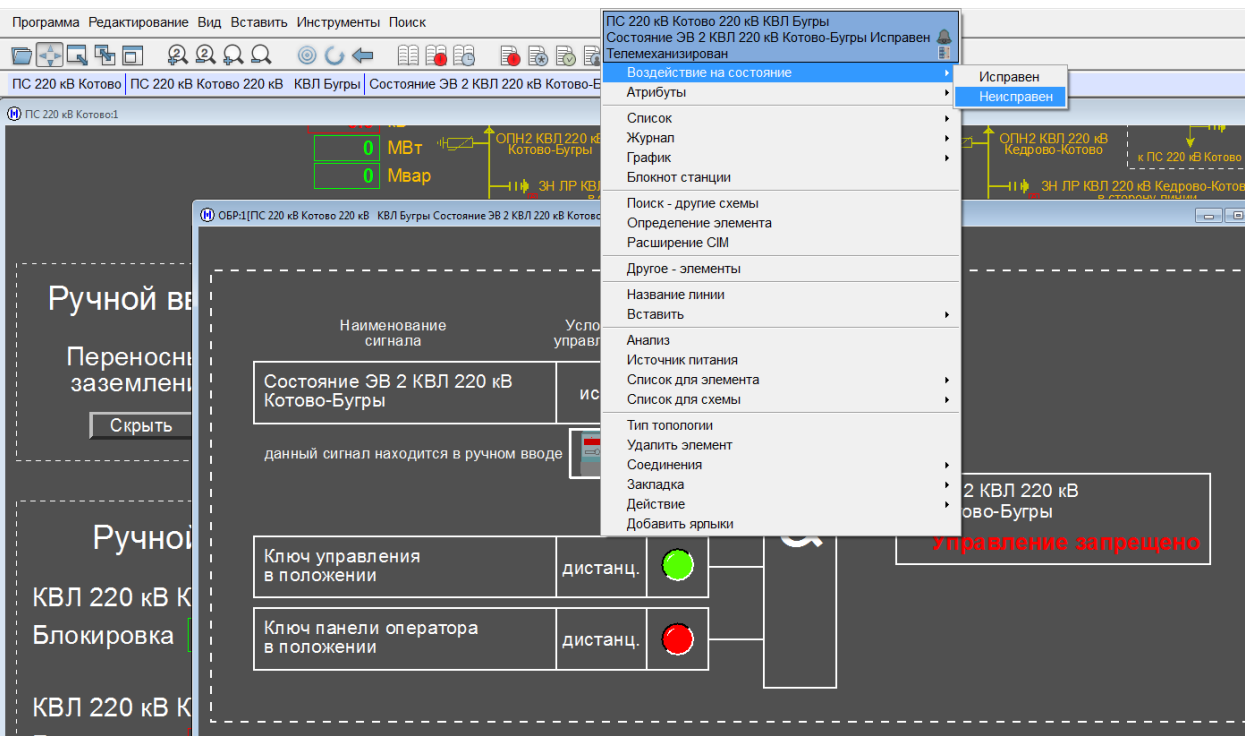

Рисунок 35. Изменение сигнала состояния выключателей

Как можно увидеть, управление различными элементами происходит по одному и тому же принципу – из вкладки Управление контекстного меню, которое открывается после нажатия ПКМ на соответствующий элемент. Желательно также перед управлением коммутационным аппаратом посмотреть схему его блокировки (нажав ЛКМ на пиктограмму "замок" рядом с элементом).

#### **5. Установка плакатов и пометок**

<span id="page-24-0"></span>Чтобы установить плакат или пометку, необходимо выбрать меню Вставить, расположенное вверху экрана, во вкладке Операции со схемой выбрать нужный плакат/пометку после чего нажать ЛКМ на любой участок схемы, затем на помощью ЛКМ выбрать КА или линию и в появившемся окне выбрать пункт Элемент (если плакат ставится для КА) или Присоединение (если плакат ставится для присоединения, например, шины). Можно также ввести комментарий для плаката.

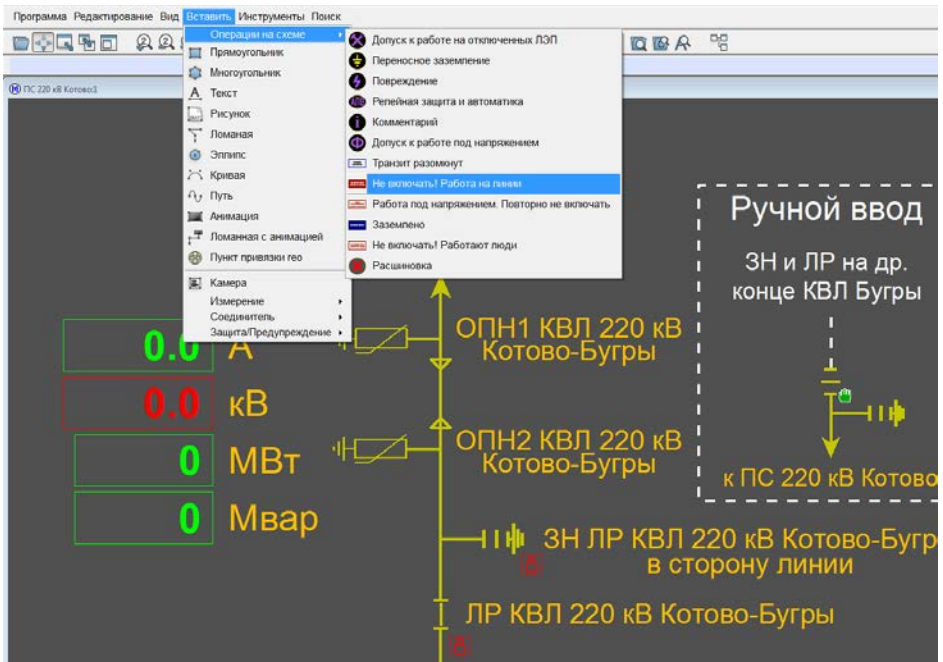

Рисунок 36. Установка плакатов (1)

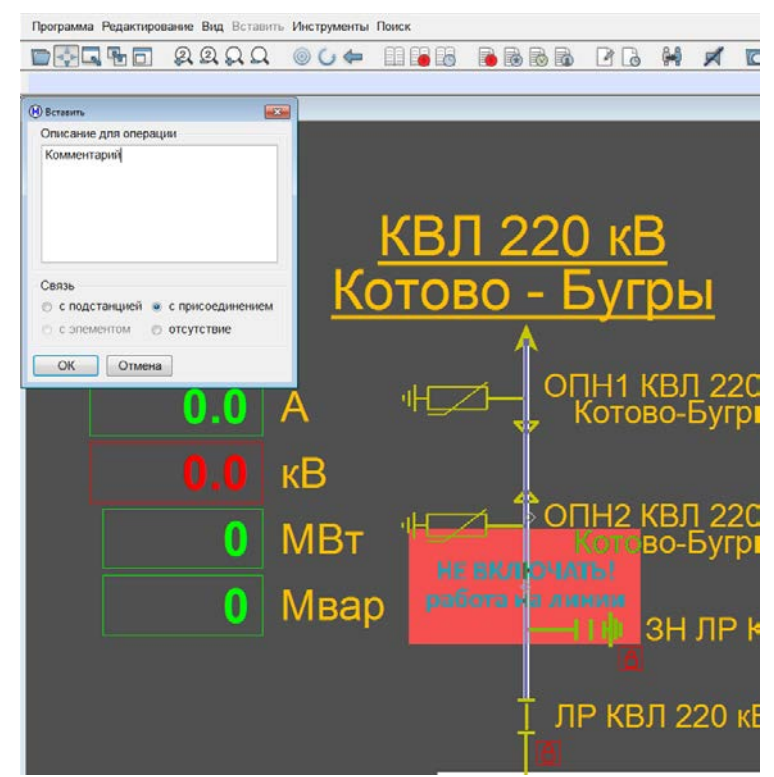

Рисунок 37. Установка плакатов (2)

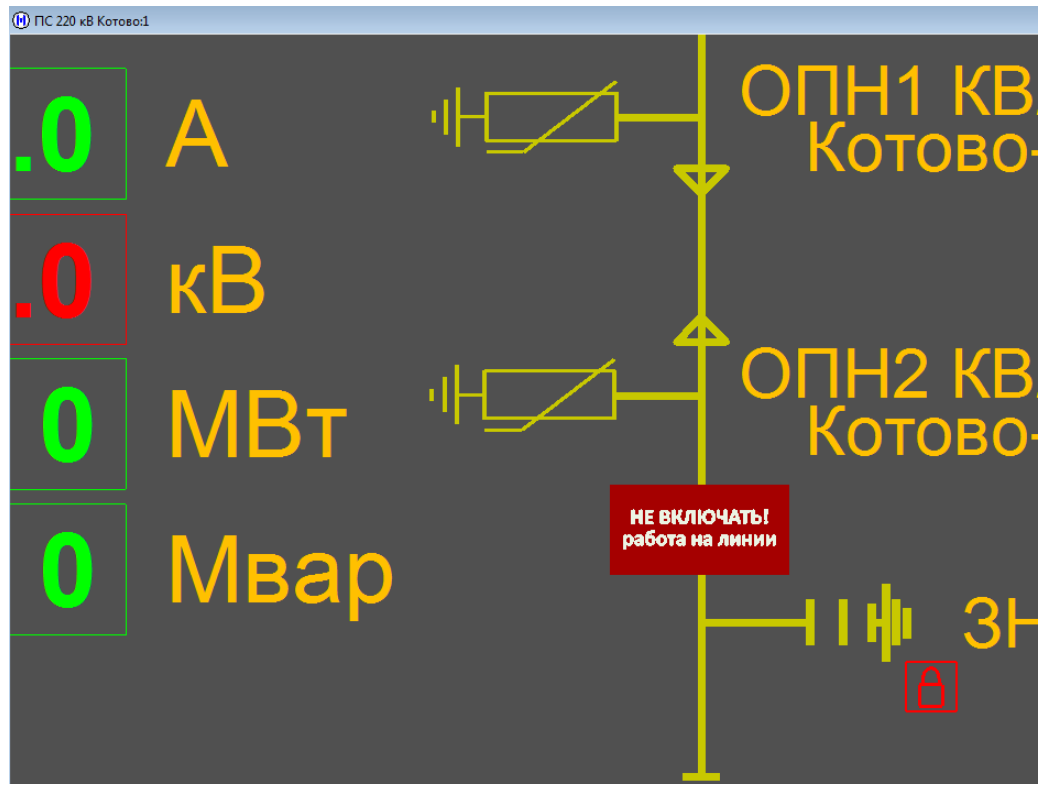

Рисунок 38. Установленный плакат "Не включать! Работа на линии"

Для снятия плаката необходимо нажать на нем ПКМ и выбрать пункт "Cнять операцию со схемы":

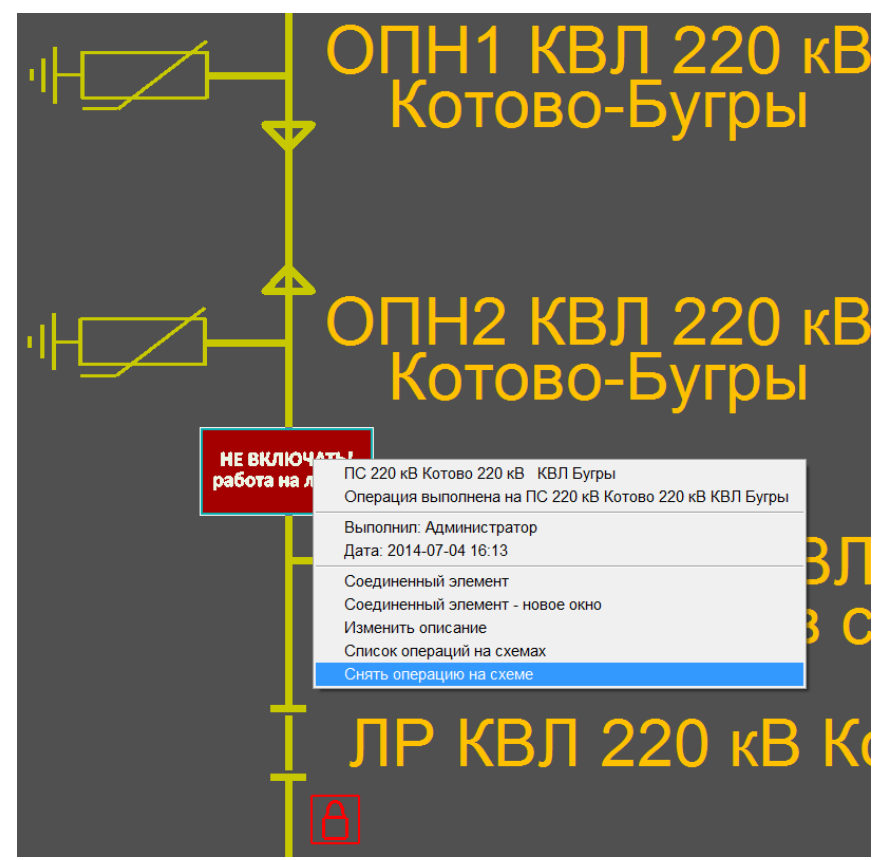

Рисунок 39. Снятие плаката со схемы

### **6. Журнал событий и вспомогательные журналы**

#### <span id="page-26-1"></span><span id="page-26-0"></span>**6.1. Журнал событий**

Журнал событий содержит информацию обо всех сигналах, поступивших систему или созданных в ней. В отличие от всех остальных журналов, окно Журнала событий является динамическим – по мере поступления новых сигналов, старые сдвигаются вверх.

Для того, чтобы открыть Журнал событий, необходимо один раз нажать ЛКМ на ярлык в верхнем углу экрана:

| ОО (1) Главный журнал                                                   |                                                             | <b>Frank D. Mar</b>                                                                   |                |
|-------------------------------------------------------------------------|-------------------------------------------------------------|---------------------------------------------------------------------------------------|----------------|
| 07 Vion 08:59:51 107 5                                                  | FIC 220 xB Koroso 220 xB Curriani sages AP09 2              | Сходание сигорогоска 13 - Норма                                                       | - 1            |
| 07 Viion 08:50:51 107   Q Q                                             | FIC 220 xB Koroso 220 xB<br>КВП Кедрово-                    | ЗН ЛР 2 КВЛ 220 кВ Кедрово-Котово в сторону ЭВ • Включен                              | $\circledcirc$ |
| 07 Viich 08 59 51 209 3 2                                               | FIC 220 KB Kotono 220 KB Camanicagust AP05 1                | Pearce 41 . Hopes                                                                     |                |
| 07 Vion 08 50 51 200 3 200 V                                            | ПС 220 кВ Котово 220 кВ<br>КВП Бугры                        | ШР 2 СШ КВЛ 220 кВ Котово-Бугры • Включен                                             |                |
| 07 Июл 08 59:51 311   Д                                                 | FIC 220 xB Koroeo 220 xB Canvanisages AP06 2                | Сперативное ускорение МТЗ 04<br>• Норма                                               |                |
| 07 Vion 08:59:51 311 E 3 6                                              | FIC 220 KB Koroeo 10 KB                                     | Яч. 38 (ЦРТП-2 Фидер №2)<br>• Контрольное<br><b>Тележка</b>                           |                |
| 07 Mon 08 59 51 412 1                                                   | IC 220 KS Kutono 220 xB Canvanissaueri AP03                 | <b>N-V</b> ct. 0308<br><b>DE HODMA</b>                                                |                |
| 07 Viice 08:59:51:412   V                                               | FIC 220 xB Kotoso 10 xB<br>Яч. 12-11 (СВВ)                  | ЗН СВВ 1-2 секции 10 кВ<br>• Включен                                                  |                |
| 07 Vion 08 59 51 514 1 Q                                                | 220 di Kotoso 220 di Consumationi AP10-1                    | Pationa 1 цикла ATB 17<br>- Hopus                                                     |                |
| 07 Vion 08 59 51.514 3 0                                                | FIC 220 xB Koroso 10 xB<br>Яч. 12-11 (СВВ)                  | ЗН СВВ 1-2 секции 10 кВ<br>• Отключен                                                 |                |
| 07 Vion 08:59 51 616 5 8 9                                              | DC 220 xB Koroso 220 xB OEP<br>КВП Кедрово                  | Блогоровка заземлителя ЗН ШР 1 СШ КВП 220 кВ Кедрово-Котово в сторону ЗВ - 6 Выведена |                |
| 07 Vion 08 59 51 816   C Q                                              | FIC 220 KB Koroeo 220 KB<br>КВП Бугры.                      | ЗН ШР 2 СШ КВЛ 220 кВ Котово-Бугры в сторону ЭВ<br>• Включен                          |                |
| 07 Viion 08:59:51.718   A                                               | IC 220 (B Kenned 10 (B) Commissions RIV 5 (Monnest)         | Cpa6 MT3-1.01<br><b>E Hopan</b>                                                       |                |
| 07 Vion 08 50 51 718 3 3 4 0                                            | FIC 220 KB Koroso 10 KB<br>Siv. 27 (T-1)                    | Тележка • Контрольное                                                                 |                |
| 07 Vion 08 59 51 822 3 2                                                | 220 dB Kotogo 220 dB Conveniences AP09 2                    | Работа 1 цикла АПВ 17<br>• Норма                                                      |                |
| 07 Viice 08:50:51.822   V                                               | FIC 220 xB Korono 10 xB<br>Яч. 14 (резерв)                  | Заземлитель<br>• Включен                                                              |                |
| 07 Vison 08 59 51 923 5 2                                               | FIC 220 KB Kotoso 220 KB Camanagagust AP09 1                | Защита ЗМО2 12 - • Норма:                                                             |                |
| 07 Viion 06 50 51 923<br>I VV                                           | DC 220 xB Korono 220 xB<br>КВЛ Кедрово                      | ЗН ШР 1 СШ КВЛ 220 кВ Кедрово-Котово в сторону ЭВ<br>• Включен                        |                |
| 07 Mion 08:59:52 024 E A                                                | FIC 220 KB Kotoso 220 KB Canvanisausia AP11 1               | Этключение выключателя ВВ.<br>Conumer                                                 |                |
| 07 Mion 08 59 52 024   www.                                             | ПС 220 кВ Котово 10 кВ                                      | Яч 38 (ЦРТП-2 Фидер №2)<br>Тележка • Рабочее                                          |                |
| 07 Viion 08:59:52 125<br><b>HEIRE</b>                                   | DC-220 xB Koroso 10 xB OEP<br><b>Hy. 13 (TH-2)</b>          | Блакировка тепежки • Введена                                                          |                |
| 07 Vion 08 59 52 125 5 0                                                | <b>FIC 220 KB Kotono</b> 10 KB                              | Яч. 29 (ЦРТГІ-3 Фидер №1)<br>Зазвивитель.<br>· Bicnovania                             |                |
| 07 Vion 08 50 52 227   2                                                | FIC 220 xB Korono<br>Сиполизация ЩПТ Шкаф 1                 | FU2. Повреждение изоляции. Тревога 1<br><b>A</b> Hopes                                |                |
| 07 Viicin 08:59:52 227 3 07:52                                          | КВП Бугры<br>ПС 220 кВ Котово 220 кВ                        | ЛР на др. конце КВЛ Бугры • Включен                                                   |                |
| 07 Vion 08 59 52 129   A                                                | 220 aS Korono Creverschippe UHT Liked 1                     | FU4. Assoundside othered-lesses in Hopkin                                             |                |
| 07 Mion 08 59 52 328   02 Q                                             | DC 220 xB Kotoso 220 xB<br>КВП Бугры                        | ЗН ЛР 2 КВЛ 220 кВ Котово-Бугры в сторону ЭВ<br>• Включен                             |                |
| 07 Vion 09:59:52 429 2 A                                                | 2.220 KB Kossen<br>Communications SAFT Linear 1             | QF1 Assprence chuncrement<br>Coburner                                                 |                |
| 07 Viion 08 59 52 429 1 424 V                                           | TIC 220 xB Kotoeo 220 xB OEP<br>КВП Кедрово                 | . co SCADA Syndis<br>Управление присоединением                                        |                |
| 08 59 52 53<br>07 Vion<br><b>Eligna</b>                                 | FIC 220 xB Koroeo 220 xB Currianisages AP09 1               | Pesens 23 · Hoppe                                                                     |                |
| 07 Mon 08:59:52.532   $\blacksquare$ $\blacktriangleright$ $\heartsuit$ | TC 220 KB Kotoso 10 KB                                      | Siv. 4 (LIPTEL1 Ovidep No1)<br>• Включен<br>Заземлитель.                              |                |
| 07 Vion 08 59 52 634 F                                                  | FIC 220 KB Koroeo 220 KB Curriamisages AP06 2               | Pessou recta 16<br>+ Hopma                                                            |                |
| 07 Viion 08 58 52 634   <>                                              | ПС 220 кВ Котово 220 кВ<br>КВЛ Бугры                        | ЗН ЛР 1 КВЛ 220 кВ Котово-Бугры в сторону линии . Включен                             |                |
| <b>BEA</b><br>07 Vion 08:59 52 738                                      | Canvanisauer Shi 7 (T-1)<br>FIC 220 KB Koroeo 10 KB         | Управление выключателем - Дистанционное                                               |                |
| 07 Viion 08:59:52 736<br>$\blacksquare$                                 | ПС 220 кВ Котово 220 кВ<br>КВП Кедрово-                     | ЗН ШР 1 СШ КВЛ 220 кВ Кедрово-Котово в сторону ЭВ<br>• Отключен                       |                |
| 07 Vice 09:59:52 837 1 2                                                | FIC 220 xB Koroso 10 xB OEP                                 | Яч. 37 (ЦРТП-3 Фидер Nt2).<br>Блокировка телевки • Введени                            |                |
| 07 Vion 08 59 52 837 5 0                                                | FIC 220 KB Kotono 220 KB<br>КВП Кедрово                     | ЗНЛ ЛР КВЛ 220 кВ Кедрово-Котово в сторону пинии<br>• Включен                         |                |
| 07 Vion 08 50 52 939 5 A                                                | C.220 xB Korono 10 xB Cameronaus 9x 38 (UPTT-2 Prizes NK3). | Общая неосправность<br>+ Hopital                                                      |                |
| 07 Vion 08:50:52 939 E 4 4 1 Q                                          | FIC 220 KB Kotono 220 KB<br>КВП Бугры                       | ПР 2 КВЛ 220 хВ Котово-Бугры<br>• Отключен                                            |                |
| 07 Vion 08 59:53 041 1 8                                                | C 220 (B Kosopo 270 (B Consumers)<br>APIR.                  | 日H中 21<br>F. Hopita                                                                   |                |
| 07 Vion 08:50:53 041   4 - 0                                            | TIC-220 xB Kotono 220 xB<br><b>KBN Eyrptia</b>              | ЭВ 1 КВЛ 220 кВ Котово-Бугры<br>• Отключен                                            |                |

Рисунок 40. Окно журнала событий

Журнал состоит из трех столбцов:

1. Дата и время поступления сигнала, набор пиктограмм-идентификаторов (пояснения приведены в Приложении). Темно-синим подсвечивается выбранный в данный момент сигнал.

2. Присоединение, класс напряжения, приоритет сигнала.

3. Наименование сигнала, текущее состояние.

Количество информации, выводимой в журнале, можно варьировать. Для этого необходимо нажать ПКМ на любом месте окна журнала и появившемся контекстном меню выбрать "Установки":

#### ООО НПП МИКРОНИКА

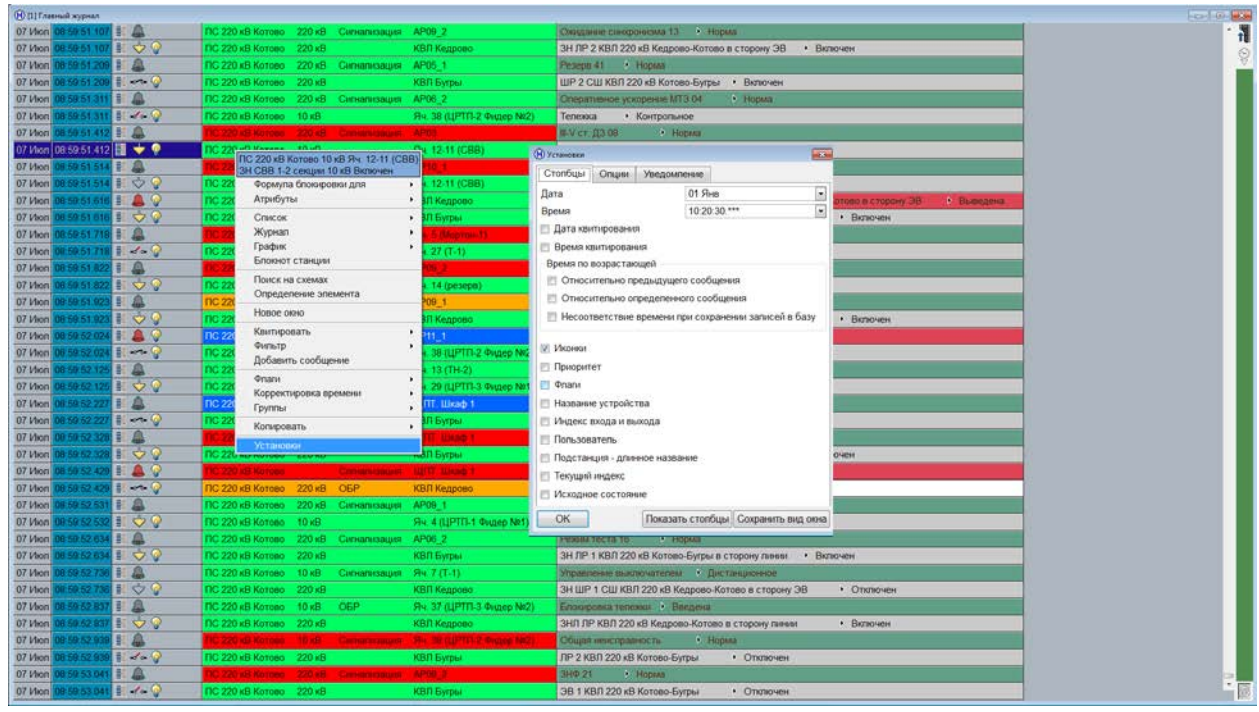

Рисунок 41. Меню "Установки" журнала событий

Расставляя галочки напротив соответствующих названий, можно увеличить количество отображаемой в Журнале информации.

Из контекстного меню можно также скопировать Журнал в Microsoft Excel, браузер, почтовый клиент или сразу отправить его на печать. Для этого необходимо выбрать вкладку "Копировать".

По мере поступления сигналов, диспетчер должен анализировать их, после чего – квитировать (принимать к сведению). До квитирования поступивший сигнал будет сопровождаться цветовой (см. следующий пункт) и звуковой сигнализацией. Для квитирования сигнала необходимо два раз нажать на него ЛКМ либо один раз нажать на него ПКМ и в контекстном меню выбрать вкладку "Квитировать". Из вкладки контекстного меню можно также сквитировать все сигналы присоединения или все сигналы подстанции сразу.

#### <span id="page-28-0"></span>**6.2. Панель тревог**

Панель тревог осуществляет цветовую индикацию поступивших в Журнал событий сигналов. Она появляется в левом верхнем углу основного монитора при наличии несквитированных сигналов и содержит 6 строк, каждая из которых соответствует одному из приоритетов (цветовая дифференциация аналогична Журналу событий).

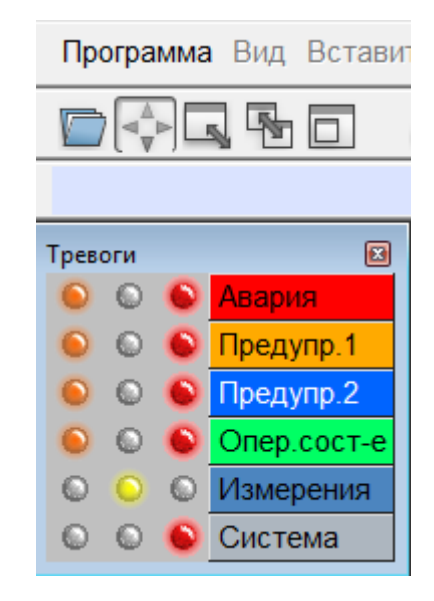

Рисунок 41. Панель тревог

Панель содержит 3 столбца лампочек:

1. Левый. Горящая оранжевая лампочка указывает на наличие сигнала тревоги с данным приоритетом.

2. Средний. Горящая желтая лампочка указывает на выход сигнала данного приоритета за уставку (обычно касается только измерений).

3. Правый. Мигающая красная лампочка указывает на наличие несквитированного сигнала с данным приоритетом.

Двойное нажатие ЛКМ на любую из строк вызывает Журнал событий, отфильтрованный по данному приоритету:

| $\boxed{23}$<br>Тревоги      | (•) [2] Список тревог - приоритет Авария            |                                       |                                                          | $\Box$ x<br>- - 1                                   |
|------------------------------|-----------------------------------------------------|---------------------------------------|----------------------------------------------------------|-----------------------------------------------------|
| $\odot$<br>$\circ$<br>Авария |                                                     | ПС 220 кВ Котово                      | ЩПТ. Шкаф 1<br>Сигнализация                              | $\triangleright$ Событ<br>QF1. Аварийное отключение |
| O<br><b>• Предупр.1</b>      | 07 Июл 09:59:36.462           ●                     | <b>TC 220 кВ Котово 220 кВ</b>        | Сигнализация АР03                                        | III-V ст. ДЗ 08<br>• Событие<br>Ş                   |
| $\circ$ Предупр.2<br>O       |                                                     | ПС 220 кВ Котово<br>$220 \text{ kB}$  | Сигнализация<br>AP10 1                                   | Работа 1 цикла АПВ 17<br>• Событие                  |
| © Onep.coct-e                | 07 Июл 09:59:36.768   $\blacksquare$ $\blacksquare$ | ПС 220 кВ Котово<br>10 <sub>K</sub> B | Сигнализация Яч. 5 (Мортон-1)                            | Cpa6, MT3-1 01<br>• Событие                         |
| <b>• Измерения</b>           | 07 Июл 09:59:36.870   $\blacksquare$ $\blacksquare$ | ПС 220 кВ Котово 220 кВ               | Сигнализация<br>AP09 2                                   | Работа 1 цикла АПВ 17<br>• Событие                  |
| <b>©</b> Система<br>$\circ$  | 07 Июл 09:59:37.379   $\blacksquare$ $\blacksquare$ | ПС 220 кВ Котово                      | ЩПТ. Шкаф 1<br>Сигнализация                              | FU4. Аварийное отключение<br>▶ Событ                |
|                              | 07 Июл 09:59:38.091                                 | ПС 220 кВ Котово 220 кВ               | AP09 2<br>Сигнализация                                   | 3H <sub>Φ</sub> 21<br>• Событие                     |
|                              | 07 Июл 10:02:53.926   $\blacksquare$ $\blacksquare$ | ПС 220 кВ Котово                      | ШПТ. Шкаф 1<br>Сигнализация                              | QF1. Аварийное отключение<br>▶ Событ                |
|                              | 07 Июл 10:02:55.365       $\blacksquare$            | ПС 220 кВ Котово 220 кВ               | Сигнализация<br>AP <sub>02</sub>                         | 1 ст. ДЗ "на землю" 01<br>• Событие                 |
|                              |                                                     | ПС 220 кВ Котово 10 кВ                | Сигнализация Яч. 9 (ТСН-1)                               | • Событие<br>Общая неисправность                    |
|                              | 07 Июл 10:02:57.019           ●                     | ПС 220 кВ Котово<br>10 <sub>K</sub> B | Сигнализация Яч. 15 (Мортон-2) Сраб. 3О33-2 08 ▶ Событие |                                                     |
|                              |                                                     |                                       |                                                          |                                                     |
|                              |                                                     |                                       |                                                          |                                                     |
|                              |                                                     |                                       |                                                          |                                                     |
|                              |                                                     |                                       |                                                          |                                                     |
|                              |                                                     |                                       |                                                          |                                                     |
|                              |                                                     |                                       |                                                          |                                                     |
|                              | $\blacktriangleleft$                                |                                       |                                                          | $\sqrt{1}$                                          |

Рисунок 42. Журнал событий, фильтр по приоритету "Авария"

Нажав ПКМ на любую из строк и выбрав пункт "Квитирование сообщений", можно сразу сквитировать все сигналы с данным приоритетом.

Сигналы некоторых элементов помимо индикации на панели тревог имеют также индикацию непосредственно на схеме. Например, выключатель, поменявший свое положение не в результате действий оператора, будет мигать. Сквитировать такой сигнал можно один раз нажав ПКМ на соответствующий элемент, после чего выбрать вкладку "Квитировать".

#### <span id="page-29-0"></span>**6.3. Cписок тревог**

Список тревог представляет собой Журнал событий, содержащий только несквитированные сигналы. Открыть его можно с помощью нажатия ЛКМ на соответствующий

ярлык:  $\Box$ 

| 00 [1] Chiecox speeds           |                                                |                                    |                                                                 | $-10 - 10$                                |
|---------------------------------|------------------------------------------------|------------------------------------|-----------------------------------------------------------------|-------------------------------------------|
| 07 Vion 10 21:06 806 1 0        | FIC 220 xB Koroao 220 xB                       | КВЛ Бугры                          | ЗН ЛР 1 КВЛ 220 кВ Котово-Бугры в сторону пинии • Включен       | $\mathbf{r}$                              |
| 07 Viion 10:21:06 907 1 0       | ПС 220 кВ Котово 220 кВ                        | КВЛ Келрово                        | ЗН ШР 1 СШ КВЛ 220 кВ Кедрово-Котово в сторону ЭВ<br>• Отключен | $\begin{matrix} \mathcal{Q} \end{matrix}$ |
| 07 Viion 10:21:07:008 1 2 2     | FIC 220 xB Koroap 10 xB OEP                    | Ry 37 (UPTD-3 4ygep N(2)           | Блокировка телевии В. Вывидена                                  |                                           |
| 07 Viion 10 21 07 006 3 0       | ПС 220 кВ Котово 220 кВ                        | КВП Кедрово                        | ЗНЛ ЛР КВЛ 220 кВ Кедрово-Котово в сторону линии<br>• Отключен  |                                           |
| 07 Viion 10:21:07.109 3 4       | ПС 220 кВ Котово 220 кВ                        | КВЛ Бугры                          | ЛР 2 КВЛ 220 кВ Котово-Бугры<br>• Отключен                      |                                           |
| 07 Vion 10:21:07 211 3 de 9     | ПС 220 кВ Котово 220 кВ                        | <b>КВЛ Бугры</b>                   | ЭВ 1 КВЛ 220 кВ Котово-Бугры<br>• Отключен                      |                                           |
| 07 Viion 10:21:07:323           | FIC 220 xB Korono 220 xB Camanisaujus T-1      |                                    |                                                                 |                                           |
| 07 Mon 10 21 07 323             | ПС 220 кВ Котово 220 кВ                        | КВЛ Кедрово                        | ЗВ 2 КВЛ 220 кВ Кедрово-Котово<br>• Включен                     |                                           |
| 07 Mon 10 21:07:424 まぐ          | FIC 220 xB Korono 220 xB                       | <b>КВЛ Бугры</b>                   | 3H на др. конце КВЛ Бугры • Отключен                            |                                           |
| 07 Mion 10:21:07.525 3 0        | ПС 220 кВ Котово 220 кВ                        | КВЛ Кедрово                        | ЗН на др. конце КВЛ Кедрово<br>• Отключен                       |                                           |
| 07 Viion 10 21 07 627 3 0       | FIC 220 xB Korono 10 xB                        | <b>Ru 12-11 (CBB)</b>              | ЗН СВВ 1-2 секции 10 кВ<br>• Включен                            |                                           |
| 07 Vion 10 21 07 729   07 0     | FIC 220 xB Kotono<br>10 xB                     | <b>Ry. 26 (LIPTIT-2 Фидер N91)</b> | Переносное заземление<br>• Установлено                          |                                           |
| 07 Vion 10 21 07 831 3 3        | FIC 220 xB Koroao 220 xB                       | КВП Бутры                          | ЗН ЛР 2 КВЛ 220 кВ Котово-Бугры в сторону линии Валючен         |                                           |
| 07 Vion 10 21 07 933            | ПС 220 кВ Котово<br>Синализаций                | ЩПТ. Шкоф 3                        | FUT2. Изопядня в норме :<br><b>Coburner</b>                     |                                           |
| 07 Viion 10 21:07.933           | FIC 220 KB Koroso 10 KB                        | <b>Rv. 7 (T-1)</b>                 | Переносное заземление<br>• Установлено                          |                                           |
| 07 Viion 10 21 08 034 1         | 10 220 xB Korrege 220 xB Canven report AP02    |                                    | <b>Coburner</b><br>гет. ДЗ "ни землю" 01.                       |                                           |
| 07 Vion 10 21:08:034 3 / a 0    | ПС 220 «В Котово 10 «В                         | Ry. 29 (LIPTIL3 @vgep N/1)         | • Отключен<br><b>Выключатель</b>                                |                                           |
| 07 Vitem 10:21:08:136 5         | ПС 220 кВ Котово 220 кВ Силнализация AP09 1    |                                    | Proces 21 / Coburnie                                            |                                           |
| 07 Vion 10:21:08 136 1 3 4 0    | FIC 220 xB Koroso 10 xB                        | <b>SIN. B (TH-1)</b>               | Tenexxa<br>• Контрольное                                        |                                           |
| 07 Vion 10:21:08 238 1 3 3 0    | FIC 220 xB Korono<br>10 <sub>5</sub>           | Яч. 26 (ЦРТП-2 Фидер №1).          | <b>Выключатель</b><br>• Отключен                                |                                           |
| 07 Viion 10:21:08:341   V       | ПС 220 кВ Котово: 10 кВ                        | Яч. 5 (Мортон-1)                   | Переносное заземление<br>• Установлено                          |                                           |
| 07 Viion 10 21:08:442 8         | TC 220 KB Komao 10 KB Camannagger PA B (TCH-1) |                                    | <b>Coosime</b><br>Общая неисправность                           |                                           |
| 07 Viion 10:21:08:442   ☆ ◇     | FIG 220 xB Korono 10 xB                        | $94.8$ (TH-1)                      | 3H TH 1 сек 10 кВ в сторону секции • Отключен                   |                                           |
| 07 Viton 10:21:08:543           | FIC 220 KB Kotono 10 KB                        | Яч. 26 (ЦРТП-2 Фидер N#1)          | • Включен<br>Выключатель                                        |                                           |
| 07 Mion 10:21.08 645            | FIC 220 xB Korono 10 xB                        | <b>Ru B (TH-1)</b>                 | ЗН ТН 1 сек 10 кВ в сторону секции • Включен                    |                                           |
| 07 Vion 10:21:08 747 3 2 0      | NC 220 VB Komedia - Comonication ULFT United 3 |                                    | FU12 Anapaimoe o trateo-esses<br><b>b</b> Column                |                                           |
| 07 Vion 10:21:08 747 3 - -      | FIC 220 xB Korono 10 xB                        | Shi, 26 (LIPTEL2 Фидер Not)        | Tenessoa<br>• Контрольное                                       |                                           |
| 07 Viion 10 21 08 849   0       | FIC 220 xB Kotono<br>$10 \times B$             | Яч. 31-32 (CBB)                    | ЗН СВВ 3-4 секции 10 кВ<br>• Включен                            |                                           |
| 07 Viion 10.21:08 951 3 0       | ПС 220 кВ Котово 220 кВ                        | КВЛ Кедрово                        | ЗН на др. конце КВЛ Кедрово<br>• Включен                        |                                           |
| 07 Viidin 10:21 09:052 1 2 9    | 10.220 ids Korrago 220 kB Cimeaninauto AP10.2  |                                    | Cobsmit<br>Pabota 1 givina ADB 17                               |                                           |
| 07 Mion 10:21:09:052 1          | TIC 220 KB Koroeo 10 KB                        | Яч. 29 (ЦРТП-3 Фидер N#1)          | Переносное заземление<br>• Установлено                          |                                           |
| 07 Vion 10.21.09.153   J J on O | ПС 220 кВ Котово 220 кВ                        | КВЛ Бугры                          | ШР 2 СШ КВЛ 220 кВ Котово-Бугры • Отключен                      |                                           |
| 07 Mion 10:21:09:254 1          | 10.220 aB Komaso 220 xB Comanonause AP00       |                                    | Ryck BHTO Net 21 A Collismer                                    |                                           |
| 07 Mion 10 21 09 254 1 - - 0    | ПС 220 кВ Котово 220 кВ                        | КВП Кедрово                        | ПР 2 КВП 220 кВ Кедрово-Котово<br>• Включен                     |                                           |

Рисунок 43. Окно списка тревог

# <span id="page-30-0"></span>**6.4. Журнал архива**

Журнал архива необходим для работы с архивной информацией. Открыть его можно с помощью нажатия ЛКМ на соответствующий ярлык:  $\mathbb{E}$ .

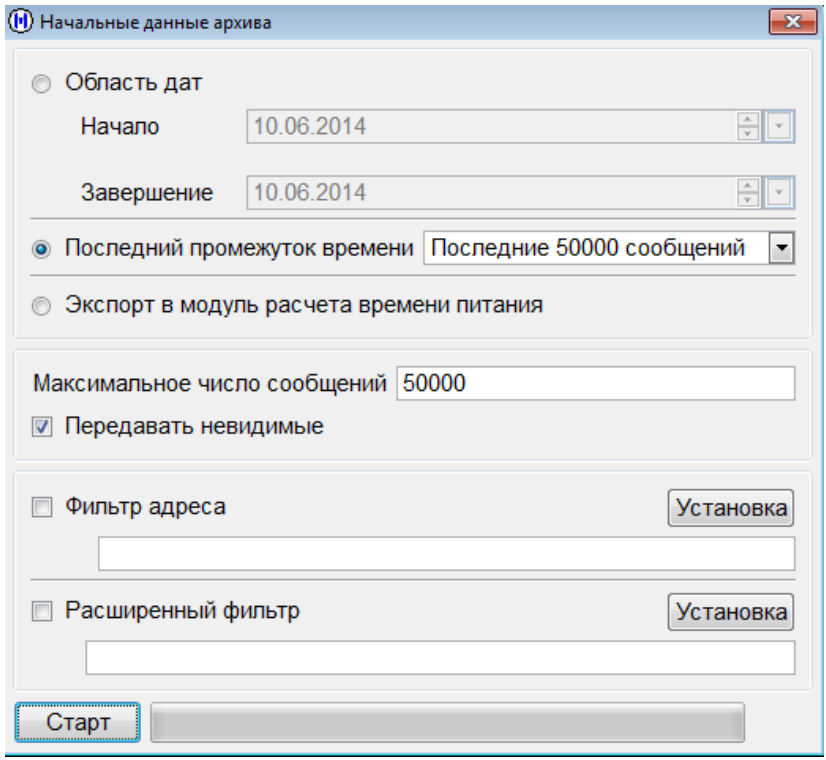

Рисунок 44. Окно журнала архива

В появившемся окне необходимо выбрать период, за который необходимо просмотреть архив или же количество последних сообщений из архива, которые нужно увидеть. С помощью фильтров можно настроить параметры выборки. После нажатия кнопки "Старт" откроется окно Журнала архива, идентичное окну Журнала тревог.

#### <span id="page-31-0"></span>**6.5. Список предупреждений**

Список предупреждений содержит сигналы, состояние которых не соответствует нормальному режиму работы подстанции. Открыть его можно с помощью нажатия ЛКМ на соответствующий ярлык:

| (П) Список предупреждений |                                                                           |                                               |
|---------------------------|---------------------------------------------------------------------------|-----------------------------------------------|
| Предупреждения            | Соединители<br>Измерения                                                  |                                               |
| EI A                      | ПС 220 кВ Котово<br>220 кВ<br>AP11 1<br>Сигнализация                      | <b>Новое КЗ 08</b><br>• Событие               |
| 副子                        | <b>• ПС 220 кВ Котово</b><br>220 <sub>KB</sub><br>Сигнализация<br>AP11 1  | • Событие<br>Отключение выключателя 09        |
| $\blacksquare$            | ПС 220 кВ Котово<br>220 кВ<br>AP11 1<br>Сигнализация                      | • Событие<br>Пуск I0> 01                      |
| EI A                      | ПС 220 кВ Котово<br>220 KB<br>Сигнализация<br>AP11 1                      | • Событие<br>Пуск 11>02                       |
| EI A                      | ПС 220 кВ Котово<br>220 кВ<br>AP11 1<br>Сигнализация                      | Пуск U0> 05<br>• Событие                      |
| e: A                      | ПС 220 кВ Котово<br>220 кВ<br>Сигнализация<br>AP11 1                      | $\Gamma$ Гуск $\Delta$ $> 04$<br>• Событие    |
| 副子                        | ПС 220 кВ Котово<br>220 KB<br>Сигнализация<br>AP11 2                      | • Событие<br>Отключение выключателя 09        |
| ei A                      | ПС 220 кВ Котово<br>220 кВ<br>AP11 2<br>Сигнализация                      | Пуск 11> 02<br>• Событие                      |
| ei a                      | ПС 220 кВ Котово<br>220 KB<br>Сигнализация<br>AP11 2                      | Пуск I2>03<br>• Событие                       |
| $\blacksquare$            | ПС 220 кВ Котово<br>220 кВ<br>AP11 2<br>Сигнализация                      | Пуск U0> 05<br>• Событие                      |
| <b>EI A</b>               | ПС 220 кВ Котово<br>220 <sub>KB</sub><br>Сигнализация<br>AP11 2           | Пуск U2> 06<br>• Событие                      |
| HI 4                      | ПС 220 кВ Котово<br>220 кВ<br>Сигнализация<br>AP11 2                      | • Событие<br>$T$ уск $\Delta$  > 04           |
| $\blacksquare$            | ПС 220 кВ Котово<br>220 <sub>KB</sub><br>Сигнализация<br>AP12 1           | • Событие<br>Длит. сниж. напр. 13             |
| <b>BI A</b>               | ПС 220 кВ Котово<br>220 KB<br>Сигнализация<br>AP12 1                      | Неиспр. ТН1 или ТН2 15<br>• Событие           |
| $\blacksquare$            | ПС 220 кВ Котово<br>220 кВ<br>AP12 1<br>Сигнализация                      | Рез. в.в. АЧР 11<br>• Событие                 |
| ei a                      | <b>С 220 кВ Котово</b><br>$220$ $\overline{AB}$<br>Сигнализация<br>AP12_1 | Cpa6, AOCH-1 08<br>• Событие                  |
| 町                         | ПС 220 кВ Котово<br>220 <sub>KB</sub><br>Сигнализация<br>AP12 1           | Сраб. АПВ 10<br>• Событие                     |
| EI A                      | ПС 220 кВ Котово<br>220 <sub>KB</sub><br>Сигнализация<br>AP12 1           | • Событие<br>Cpa6, A4P-2 03                   |
| EI A                      | ПС 220 кВ Котово<br>220 кВ<br>Сигнализация<br>AP12 1                      | Cpa6. A4P1-2 02<br>• Событие                  |
| EI A                      | ПС 220 кВ Котово<br>220 кВ<br>AP12 1<br>Сигнализация                      | Сраб. ДАР-2 06<br>• Событие                   |
| EI A                      | <b>С 220 кВ Котово</b><br>220 кВ<br>Сигнализация<br>AP12 1                | Сраб. ЧАПВ 07<br>• Событие                    |
| 副長                        | ПС 220 кВ Котово<br>220 кВ<br>AP12 2<br>Сигнализация                      | Cpa6. A4P-2 03<br>• Событие                   |
| e: A                      | ПС 220 кВ Котово<br>220 <sub>KB</sub><br>Сигнализация<br>AP12 2           | Cpa6, A4P1-1 01<br>• Событие                  |
| 町                         | ПС 220 кВ Котово<br>220 кВ<br>Сигнализация<br>AP12 2                      | Cpa6. A4P1-2 02<br>• Событие                  |
| 副                         | <b>С 220 кВ Котово</b><br>220 <sub>KB</sub><br>Сигнализация<br>AP12 2     | Сраб. специальной очереди АЧР 04<br>• Событие |
| 馿                         | ПС 220 кВ Котово<br>$220$ $\text{KB}$<br>Сигнализация<br>AP12 2           | <b>Блокир. АЧР (SA4) 12</b><br>• Событие      |

Рисунок 45. Окно списка предупреждений

Список предупреждений содержит три вкладки – "Предупреждения" (в основном, на ней отображаются сигналы от срабатывания защит РЗА), "Соединители" (обычно пуста, т.к. сигналы о неисправностях КА отображаются на вкладке "Предупреждения"), "Измерения" (на ней отображаются сигналы о выходе за уставку значений измерений).

#### <span id="page-32-0"></span>**6.6. Список состояний**

Список состояний содержит все сигналы, поступающие в систему и их текущий в статус. В отличие от Журнала событий, который является динамическим (т.е. по мере поступления новых сигналов старые уходят вверх), Список состояний является статическим – при изменении сигнала меняется только его статус в соответствующей зафиксированной строке.

Открыть Список состояний можно с помощью нажатия ЛКМ на соответствующий

ярлык:

| (П) Список состояний      |                                               | $\blacksquare$ $\blacksquare$ $\blacksquare$ $\blacksquare$                            |
|---------------------------|-----------------------------------------------|----------------------------------------------------------------------------------------|
| Предупреждения            | Измерения<br>Соединители                      |                                                                                        |
| <b>EI A</b>               | <b>ПС 220 кВ Котово</b><br><b>Диагностика</b> | Терминал ЩПТ - Состояние передачи<br>• Наличие                                         |
| $\blacksquare$            | ПС 220 кВ Котово<br>Диагностика               | Терминал КУЭ - Состояние передачи<br>• Наличие                                         |
| $\blacksquare$            | ПС 220 кВ Котово<br>Диагностика               | Канал РДУ (основной) - Состояние передачи<br>• Наличие                                 |
| $\blacksquare$            | ПС 220 кВ Котово<br>Диагностика               | Канал РДУ (резервный) - Состояние передачи<br>• Наличие                                |
| EI A                      | ПС 220 кВ Котово<br>Диагностика               | Резервирование контроллеров<br>• Наличие                                               |
|                           | ПС 220 кВ Котово<br><b>Диагностика</b>        | GPS - Состояние передачи<br>• Наличие                                                  |
| $\blacksquare$            | ПС 220 кВ Котово<br>Диагностика               | Термодатчик - Состояние передачи<br>• Отсутствие                                       |
| $\Sigma$                  | ПС 220 кВ Котово<br>Диагностика               | Общеподстанционные сигналы ШО-220 RTU1 - Общий сигнал неисправности<br>• Активный      |
| $\Sigma$ $\blacktriangle$ | ПС 220 кВ Котово<br>Диагностика               | ШО-220 RTU2 - Общий сигнал неисправности<br>Общеподстанционные сигналы<br>• Активный   |
| $\Sigma$ $\triangle$      | ПС 220 кВ Котово<br>Диагностика               | ШО-10 RTU2 - Общий сигнал неисправности<br>Общеподстанционные сигналы<br>• Неактивный  |
| $\Sigma$ $\triangle$      | ПС 220 кВ Котово<br>Диагностика               | ШО-10 RTU1 - Общий сигнал неисправности<br>Общеподстанционные сигналы<br>• Неактивный  |
| $\Sigma$ $\triangle$      | ПС 220 кВ Котово<br>Диагностика               | ШО ОПС RTU1 - Общий сигнал неисправности<br>• Неактивный<br>Общеподстанционные сигналы |
| $\blacksquare$            | ПС 220 кВ Котово<br>Диагностика<br>RTU1-APS   | Напряжение +12 [V] превышает значения уставки<br>• Норма                               |
| $\blacksquare$            | ПС 220 кВ Котово<br>RTU1-APS<br>Диагностика   | Напряжение +24 [V] превышает значения уставки<br>Норма                                 |
| $\blacksquare$            | ПС 220 кВ Котово<br>RTU1-APS<br>Диагностика   | Напряжение +3,3 [V] превышает значения уставки<br>Норма                                |
| $\blacksquare$            | ПС 220 кВ Котово<br>RTU1-APS<br>Диагностика   | Напряжение +5 [V] превышает значения уставки<br>• Норма                                |
| $\blacksquare$            | ПС 220 кВ Котово<br>RTU1-APS<br>Диагностика   | Напряжение -12 [V] превышает значения уставки<br>• Hopma                               |
|                           | ПС 220 кВ Котово<br>Диагностика RTU1-APS      | Основное питающее напряжение<br>> Hopma                                                |
| $\blacksquare$ .          | ПС 220 кВ Котово<br>RTU1-APS<br>Диагностика   | Резервное питающее напряжение<br>$\triangleright$ Hopma                                |
|                           | ПС 220 кВ Котово<br>Диагностика RTU1-APS      | Состояние передачи MPL-1<br>• Наличие                                                  |
|                           | ПС 220 кВ Котово<br>Диагностика RTU1-APS      | Состояние передачи MPL-2<br>• Наличие                                                  |
| ᄌ                         |                                               |                                                                                        |

Рисунок 46. Окно списка состояний

Список состояний содержит три вкладки – "Предупреждения", "Соединители", "Измерения", на каждой из которых отображаются сигналы соответствующего типа.

#### <span id="page-33-0"></span>**6.7. Список отклонений от нормальной схемы**

Список отклонений от нормальной схемы используется для предоставления списка коммутационных аппаратов, положение которых не соответствует нормальной однолинейной схеме подстанции. Открыть его можно с помощью нажатия ЛКМ на соответству-

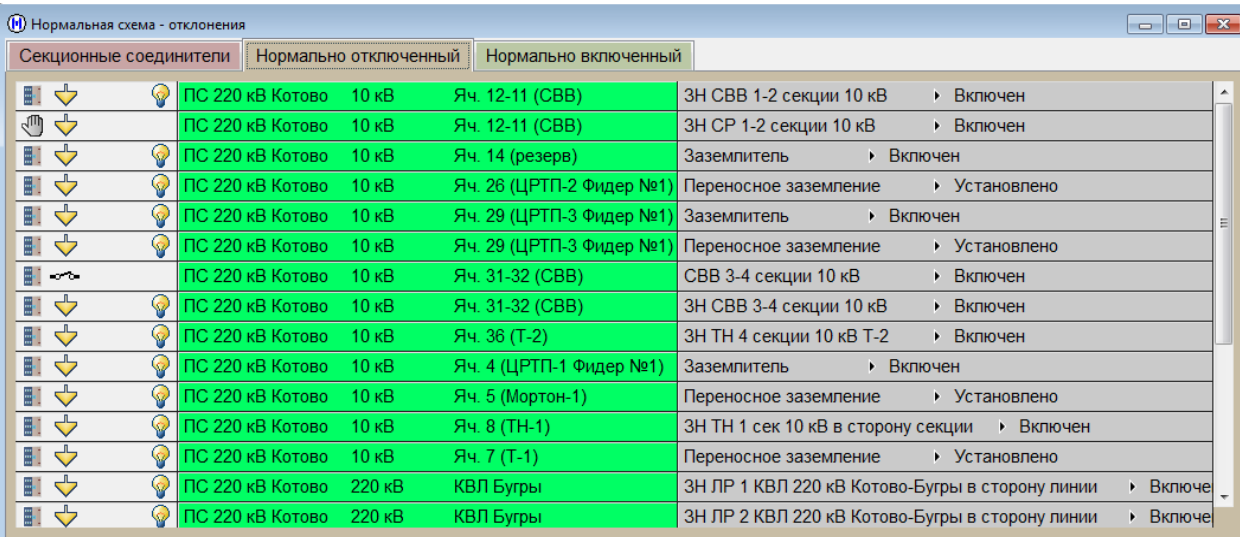

ющий ярлык:  $\mathbb{E}$ .

Рисунок 47. Окно списка отклонений от нормальной схемы

Список отклонений от нормальной схемы содержит три вкладки – "Секционные соединители" (на ней отображаются включенные в данный момент секционные выключатели), "Нормально отключенные" (на ней отображаются включенные заземлители) и "Нормально включенные" (на ней отображаются отключенные разъединители и выкаченные тележки).

# <span id="page-34-0"></span>**6.8. Список операций на схеме**

Список операций на схеме содержит список установленных на схеме плакатов и

пометок. Открыть его можно с помощью нажатия ЛКМ на соответствующий ярлык:  $\overline{\mathbb{E}}$ 

|               |                                           | (•) Сборный список операций на схемах                   |                                                 | $\Box$ $\mathbf{x}$<br>$\qquad \qquad$ |
|---------------|-------------------------------------------|---------------------------------------------------------|-------------------------------------------------|----------------------------------------|
| <b>↑√ ↑</b> × | 10000                                     | 2014-07-07 13:32 Не включать! Работа на линии           | Присоединение: ПС 220 кВ Котово220 кВ           | КВЛ Бугры                              |
| ⊗             | $\blacktriangledown$                      | Операция выполнена на ПС 220 кВ Котово 220 кВ КВЛ Бугры |                                                 |                                        |
|               | $\overline{\mathsf{v}}$                   |                                                         |                                                 |                                        |
|               | ⊽                                         |                                                         |                                                 |                                        |
|               | $\overline{\mathsf{v}}$                   |                                                         |                                                 |                                        |
|               | ⊽                                         |                                                         |                                                 |                                        |
|               | ⊽                                         |                                                         |                                                 |                                        |
| $\equiv$      | $\overline{\mathsf{v}}$                   |                                                         |                                                 |                                        |
|               | $\overline{\mathsf{v}}$                   |                                                         |                                                 |                                        |
|               | $\overline{\mathsf{v}}$                   |                                                         |                                                 |                                        |
|               | $\overline{\mathbf{v}}$                   |                                                         |                                                 |                                        |
|               | $\overline{\mathbf{v}}$<br>$\overline{4}$ |                                                         |                                                 | $\overline{v}$                         |
|               | $\blacktriangledown$                      |                                                         | Только незаконченные<br>$\overline{\mathbf{v}}$ | <b>Временной фильтр</b>                |

Рисунок 48. Окно списка операций на схеме

# **7. Графики**

<span id="page-35-0"></span>Для отображения измерений в графическом виде следует нажать ПКМ на нужное измерение и в появившемся контекстном меню выбрать вкладку "Графики". Вкладка содержит три группы кнопок.

1. Архив OSC (5 минут, 15, 30, 60, 1 день, Другой). Открывает график из краткосрочного архива за выбранный отрезок времени. Краткосрочные архивы характеризуются высокой частотой среза (значение записывается каждую секунду), краткосрочный архив каждого дня хранится следующие десять дней.

2. Архив (1 день, 7, 30, Другой). Открывается график из долгосрочного архива за выбранный отрезок времени. Долгосрочные архивы отличаются от краткосрочных тем, что значения в них записываются по превышению апертуры. При отсутствии выхода за апертуру значение записывается каждые 5 минут. Срок существования таких архивов неограничен.

3. Комплекты. Позволяет создавать и просматривать комплекты измерений – несколько графиков, построенные в одних координатных осях.

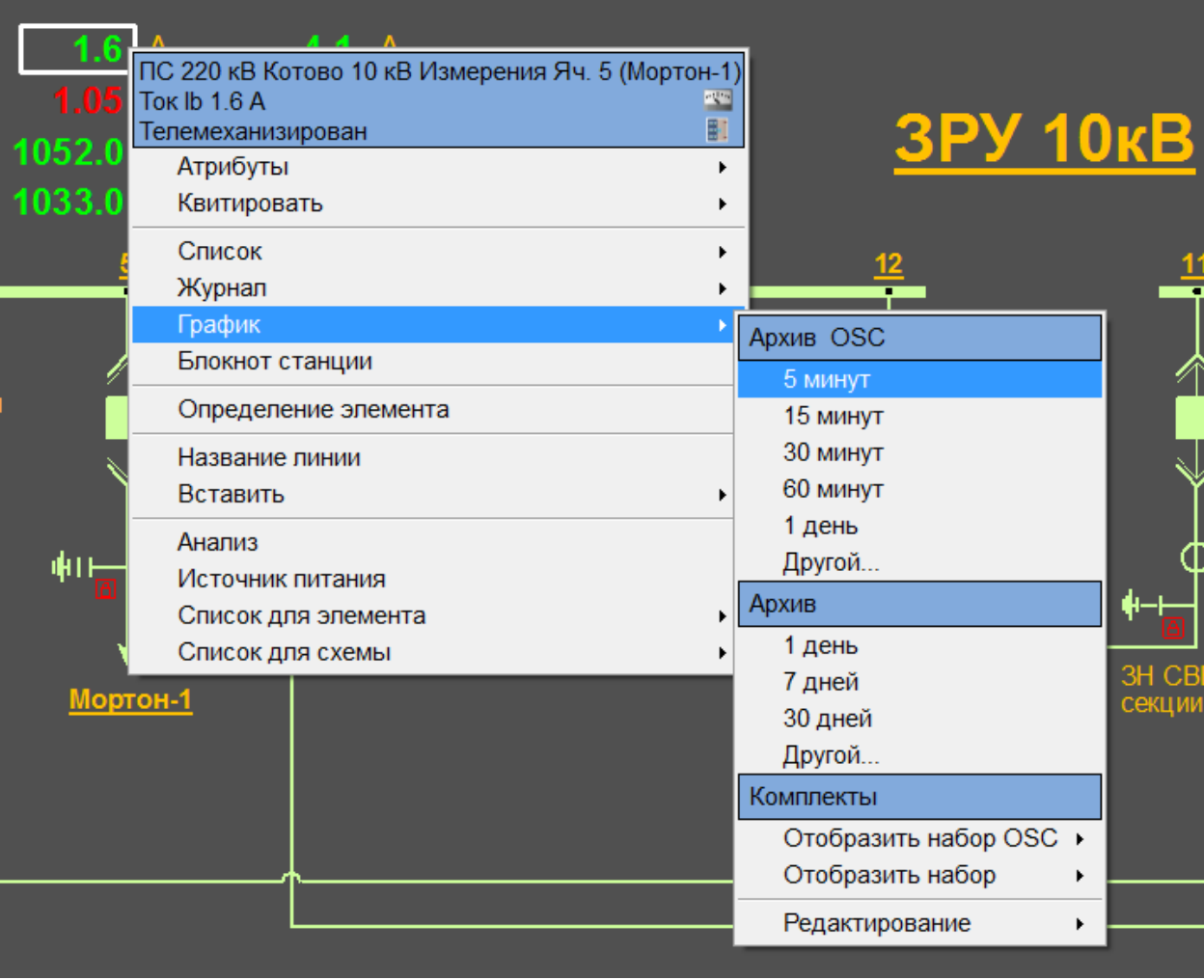

Рисунок 49. Контекстное меню измерения, вкладка "Графики".

После выбора типа архива и периода времени, открывается окно графика.

Нажатие на пиктограмму "Режим онлайн" ( | 1138) позволяет увидеть изменение графика в реальном времени:

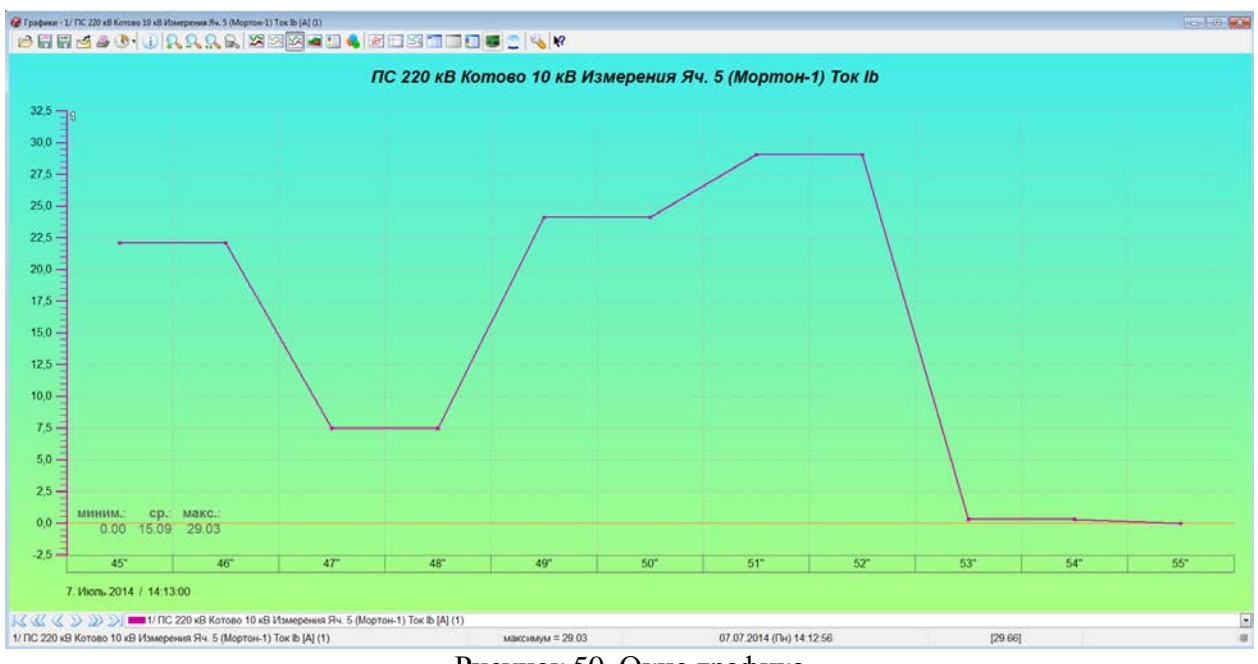

Рисунок 50. Окно графика

Пиктограммы в верхней части экрана позволяют масштабировать график, отправлять его на печать, выводить измерения в табличном виде и др. Для того, чтобы настроить формат

отображения графика необходимо нажать ЛКМ на ярлык . Появившееся меню содержит значительное количество настроек.

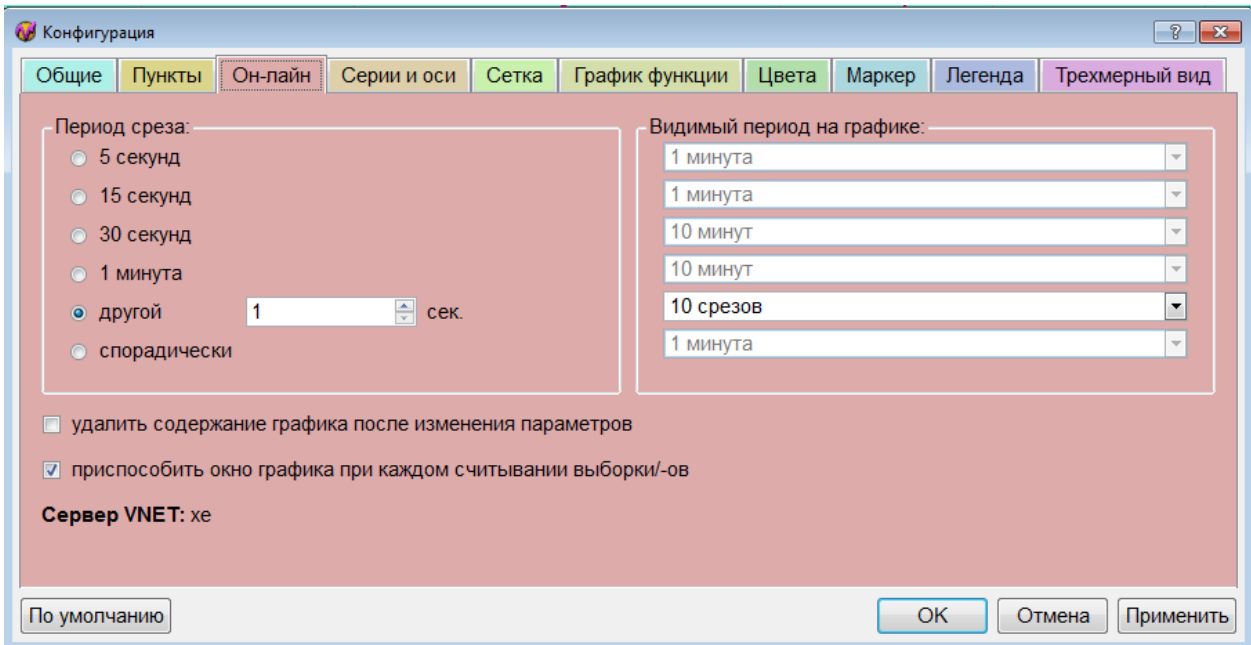

Рисунок 51. Меню конфигурации графика, вкладка "Онлайн"

Для создания комплектов измерений необходимо сделать следующее:

1. Создать новый комплект (контекстное меню любого измерения, вкладка "Графики")

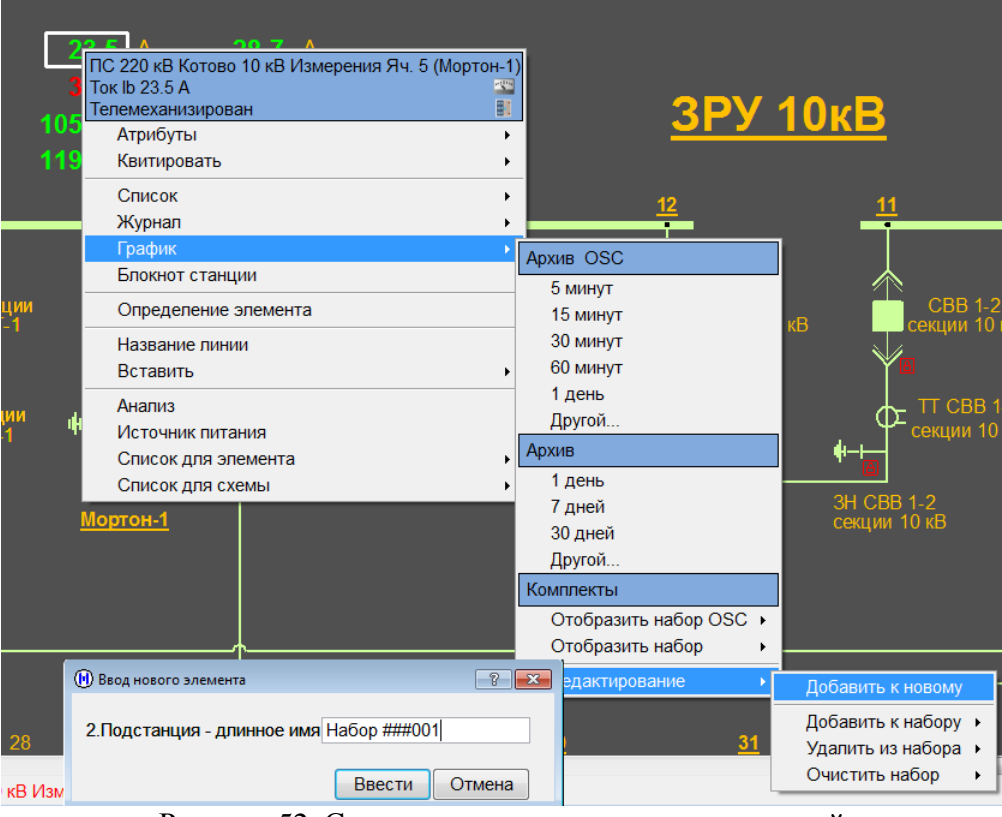

Рисунок 52. Создание нового комплекта измерений

2. Добавить в комплект необходимые измерения:

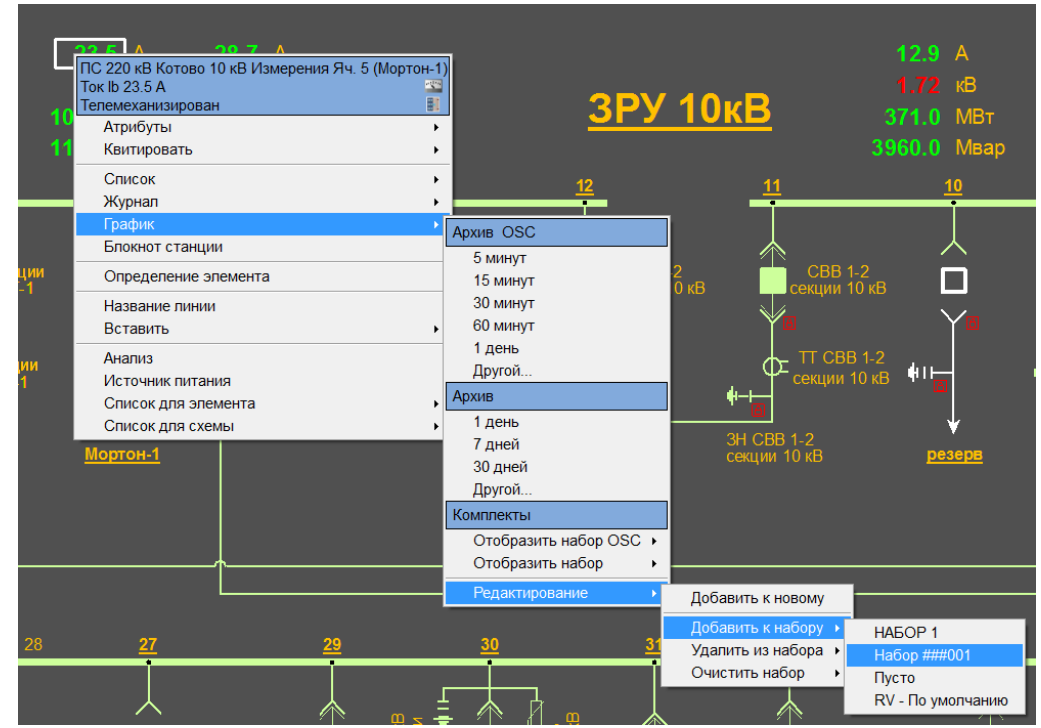

Рисунок 53. Добавление измерений к комплекту

3. Для отображения комплекта выбрать нужный комплект из списка (вкладка "Отобразить набор OSC" или "Отобразить набор".

4. В появившемся меню "Выбор измерений" нажать "График".

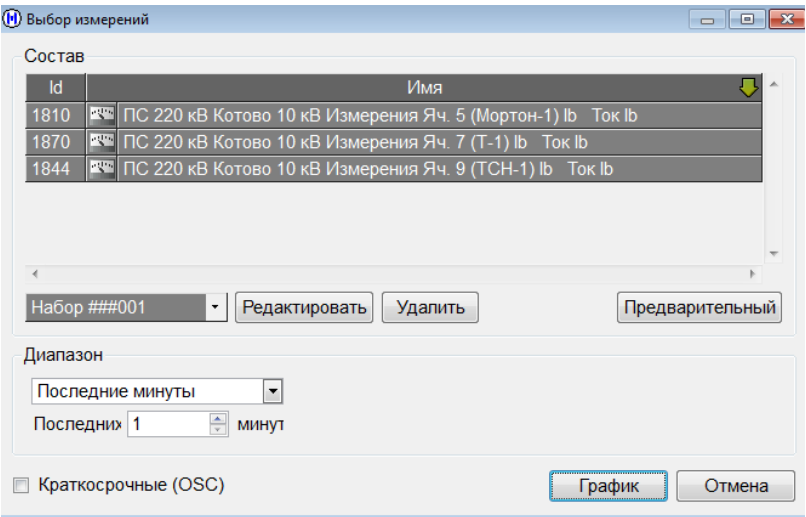

Рисунок 54. Меню "Выбор измерений"

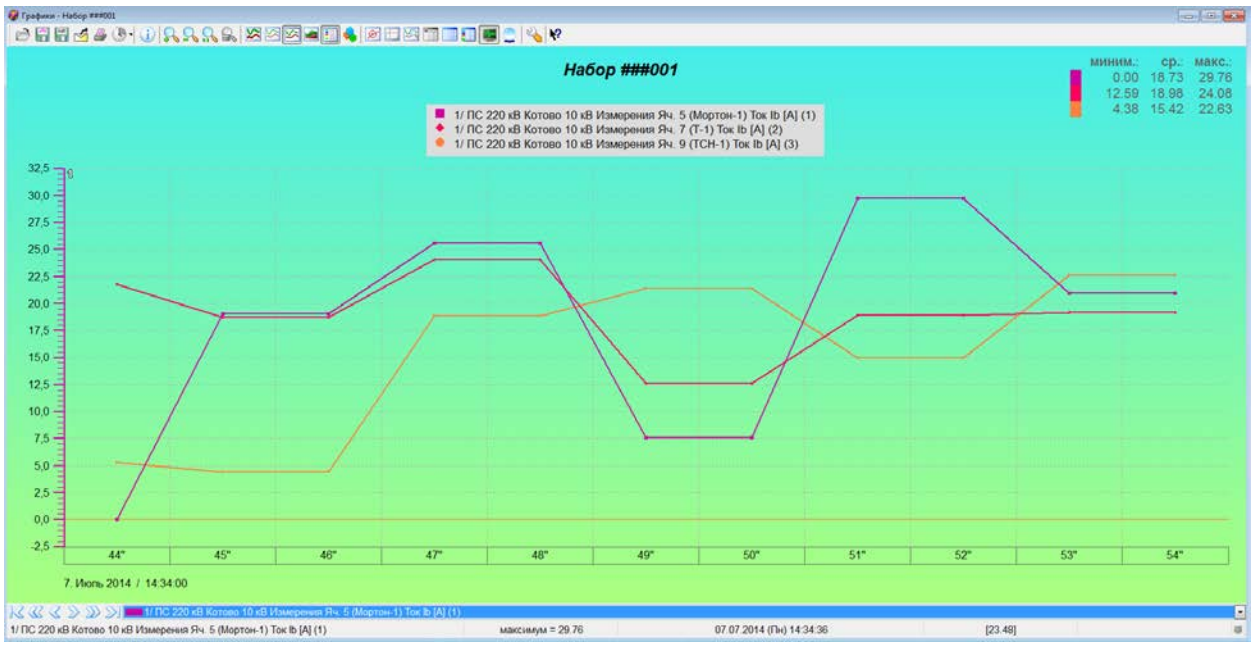

Рисунок 55. Отображение комплекта измерений

# **8. Отчеты по измерениям**

<span id="page-39-0"></span>Отчеты представляют собой отображения измерений в табличном виде. Для того,

чтобы посмотреть их, необходимо нажать ЛКМ на ярлык вверху экрана: .

Открывшееся окно содержит две вкладки: "Отчеты" и "Перечни". Отчеты отображают таблицу измерений для выбранного присоединения в текущий момент времени. Ведомость представляет собой набор почасовых отчетов за выбранные сутки.

Для того, чтобы открыть отчет/перечень за текущий момент/день, необходимо

нажать ЛКМ на пиктограмму  $\vert \mathcal{I} \vert$ . Для того, чтобы посмотреть список отчетов за сутки,

необходимо нажать на пиктограмму  $\mathbb{L}$ . Для того, чтобы выбрать отчет/перечень за конкретную дату, необходимо нажать на пиктограмму .

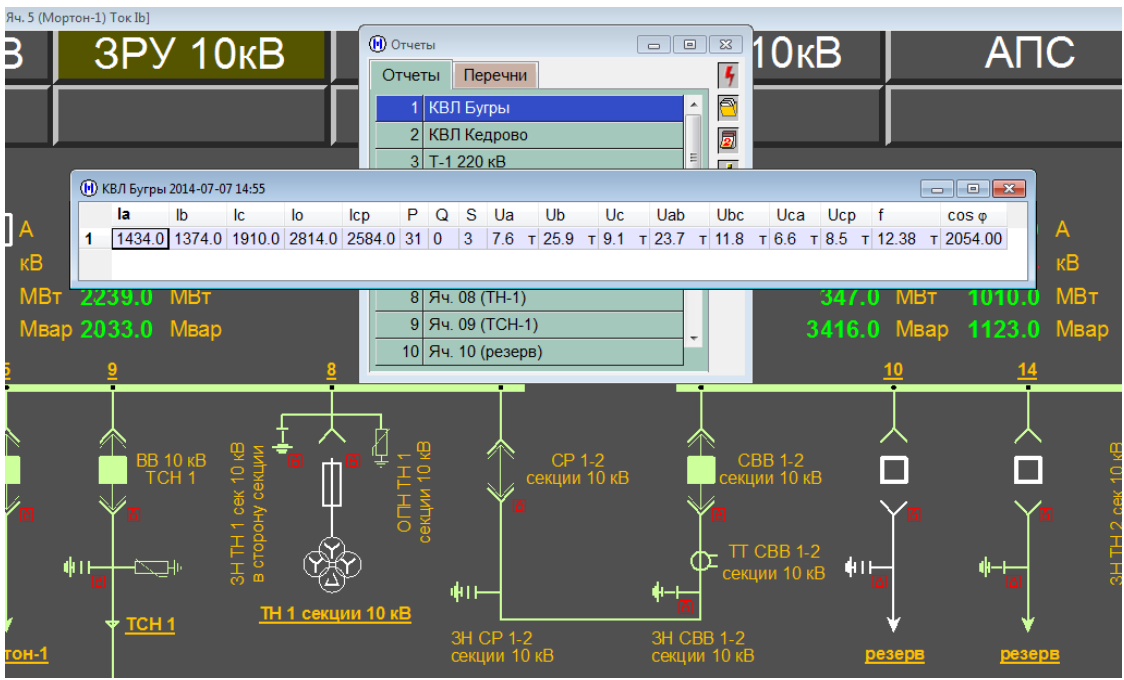

Рисунок 56. Отчет по КВЛ Бугры

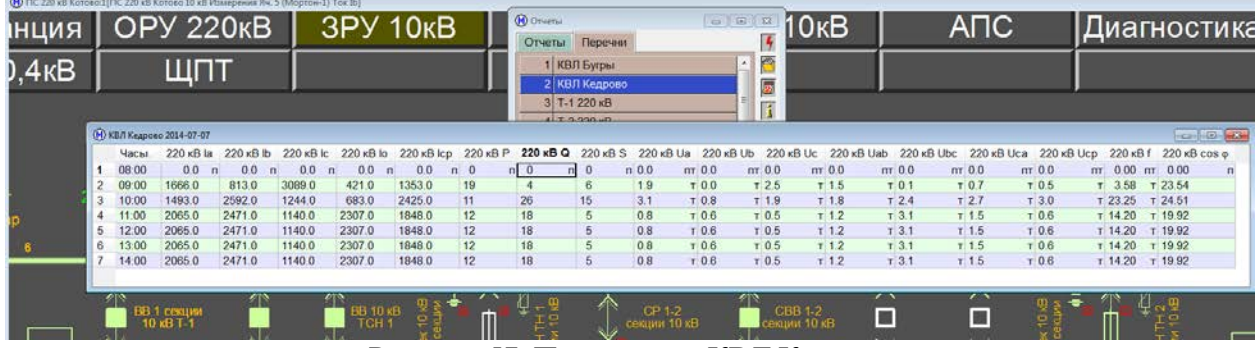

Рисунок 57. Перечень по КВЛ Кедрово

В ячейках помимо значений измерений могут отображаться буквы. Они означают следующее:

- П повреждение недостоверное значение измерения.
- Т тревога сигнал выходит за уставку.

Р – ручной – значение измерения задано вручную.

Отчет или перечень можно скопировать в таблицу Microsoft Excel, браузер, почтовый клиент или сразу отправить на печать. Для этого необходимо нажать ПКМ на любое место отчета/перечня и в появившемся контекстном меню выбрать вкладку "Копировать".

# **ПРИЛОЖЕНИЯ**

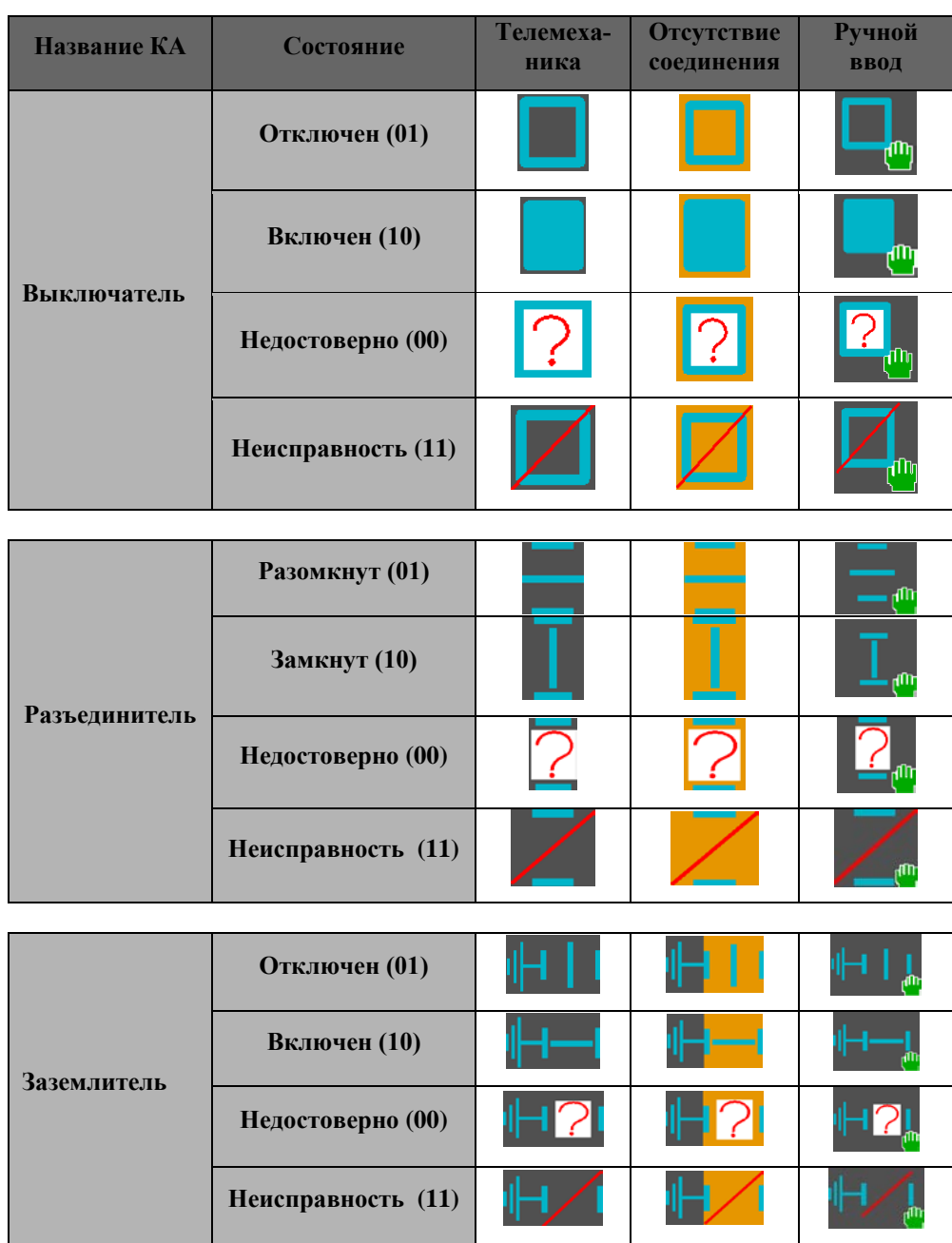

# <span id="page-41-1"></span><span id="page-41-0"></span>**Приложение 1. Таблица состояний коммутационных аппаратов**

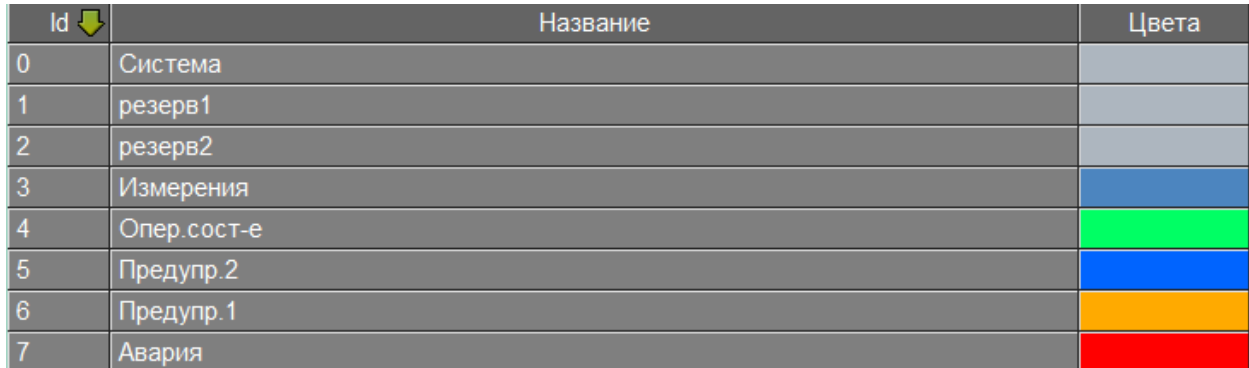

# <span id="page-42-0"></span>**Приложение 2. Таблица цветовой дифференциации приоритетов сигналов**

# <span id="page-42-1"></span>**Приложение 3. Таблица цветовой дифференциации линий схемы**

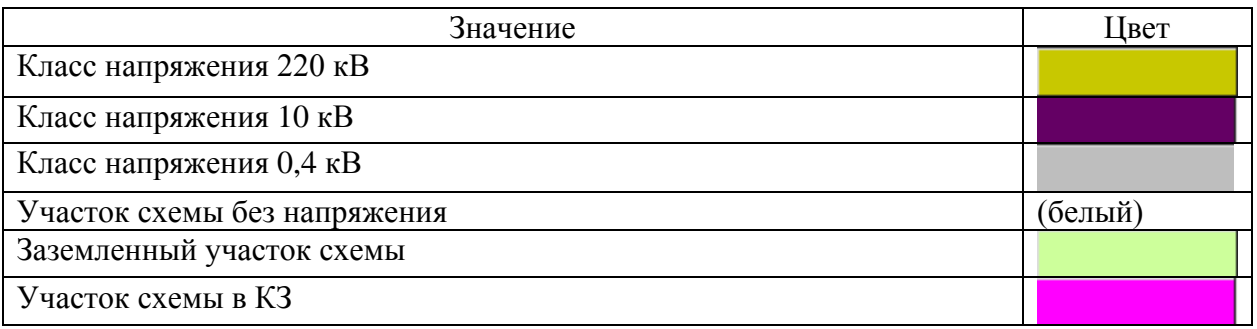

# <span id="page-42-2"></span>**Приложение 4. Таблица пиктограмм Журнала событий**

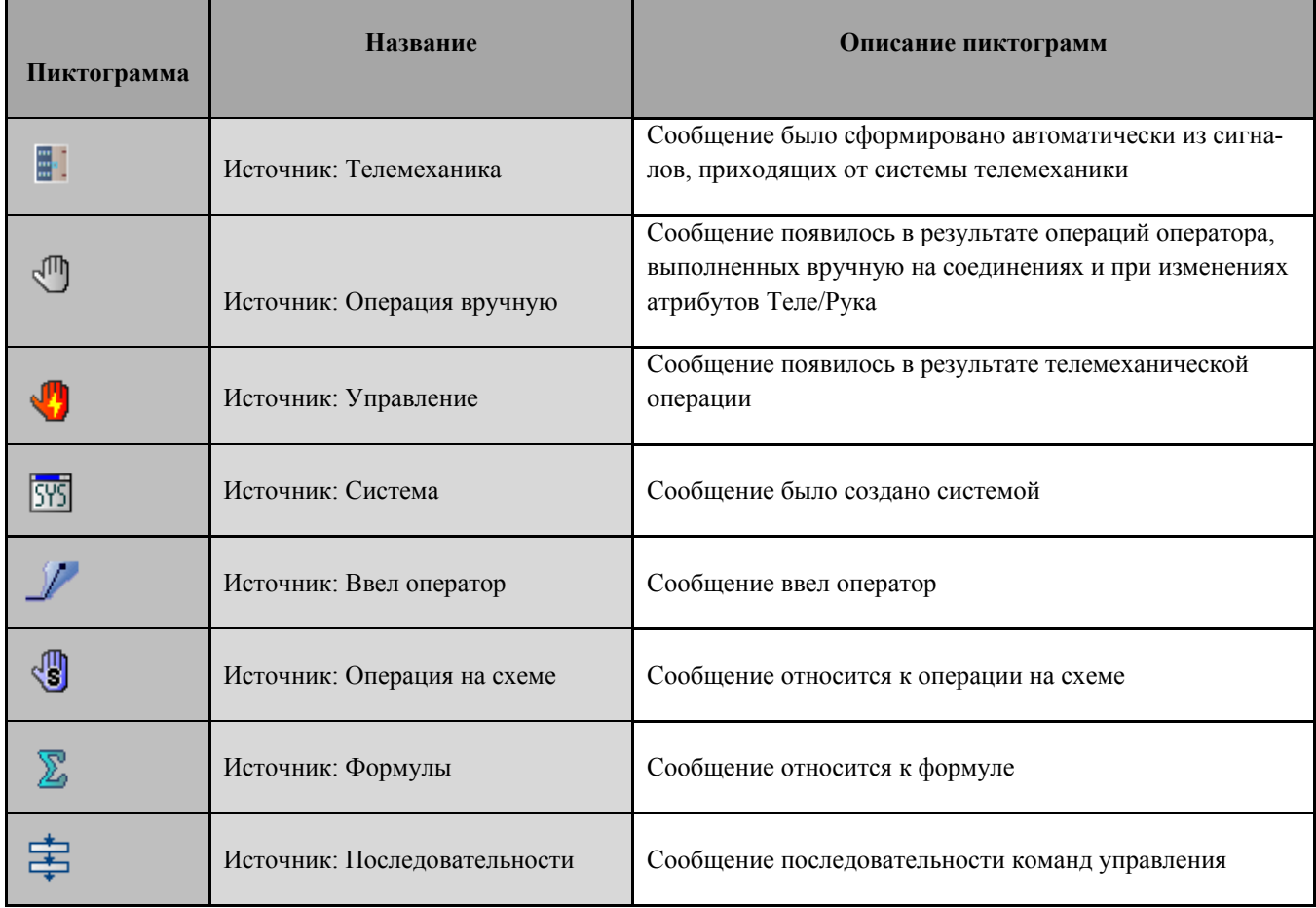

#### ООО НПП МИКРОНИКА

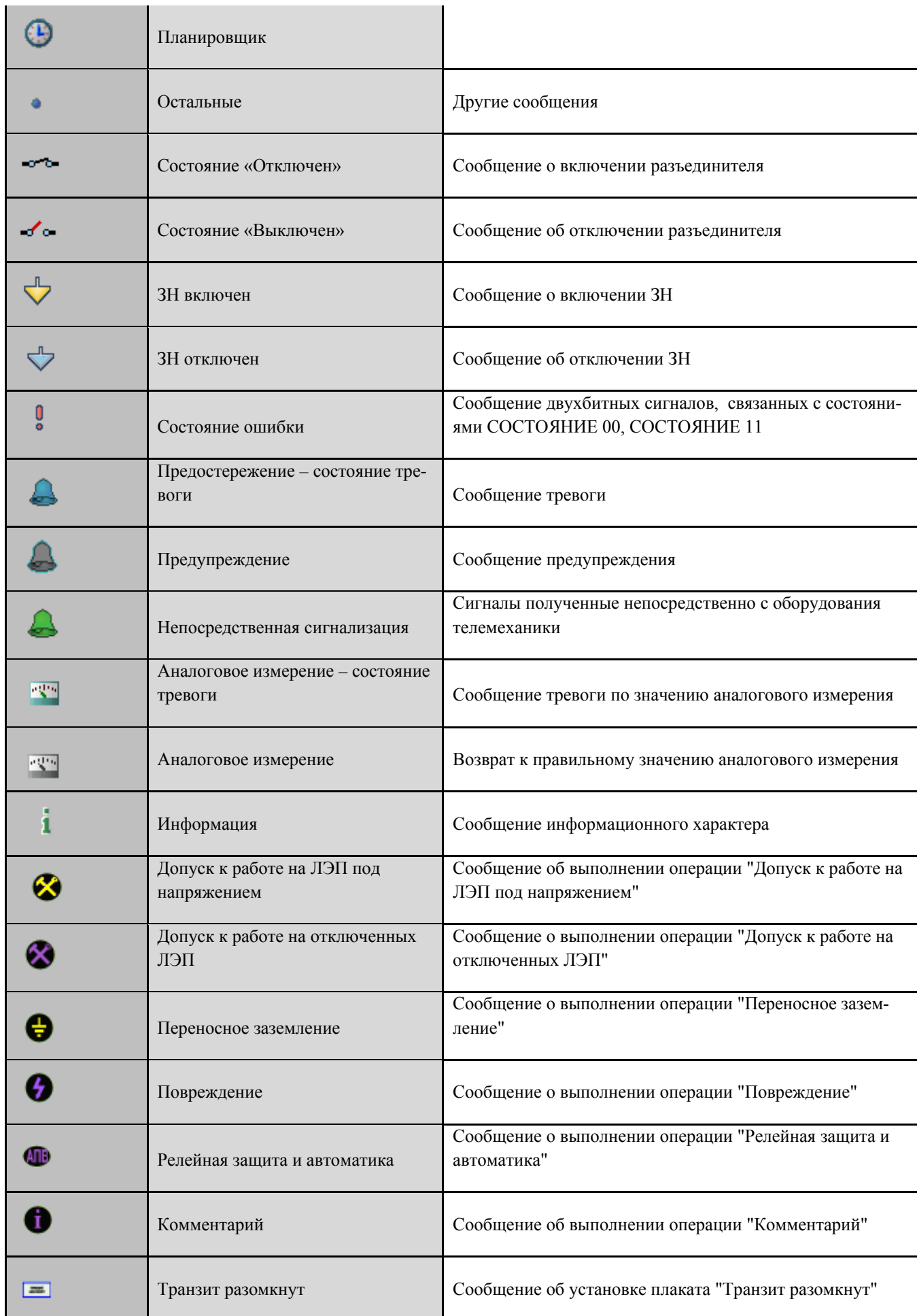

# ООО НПП МИКРОНИКА

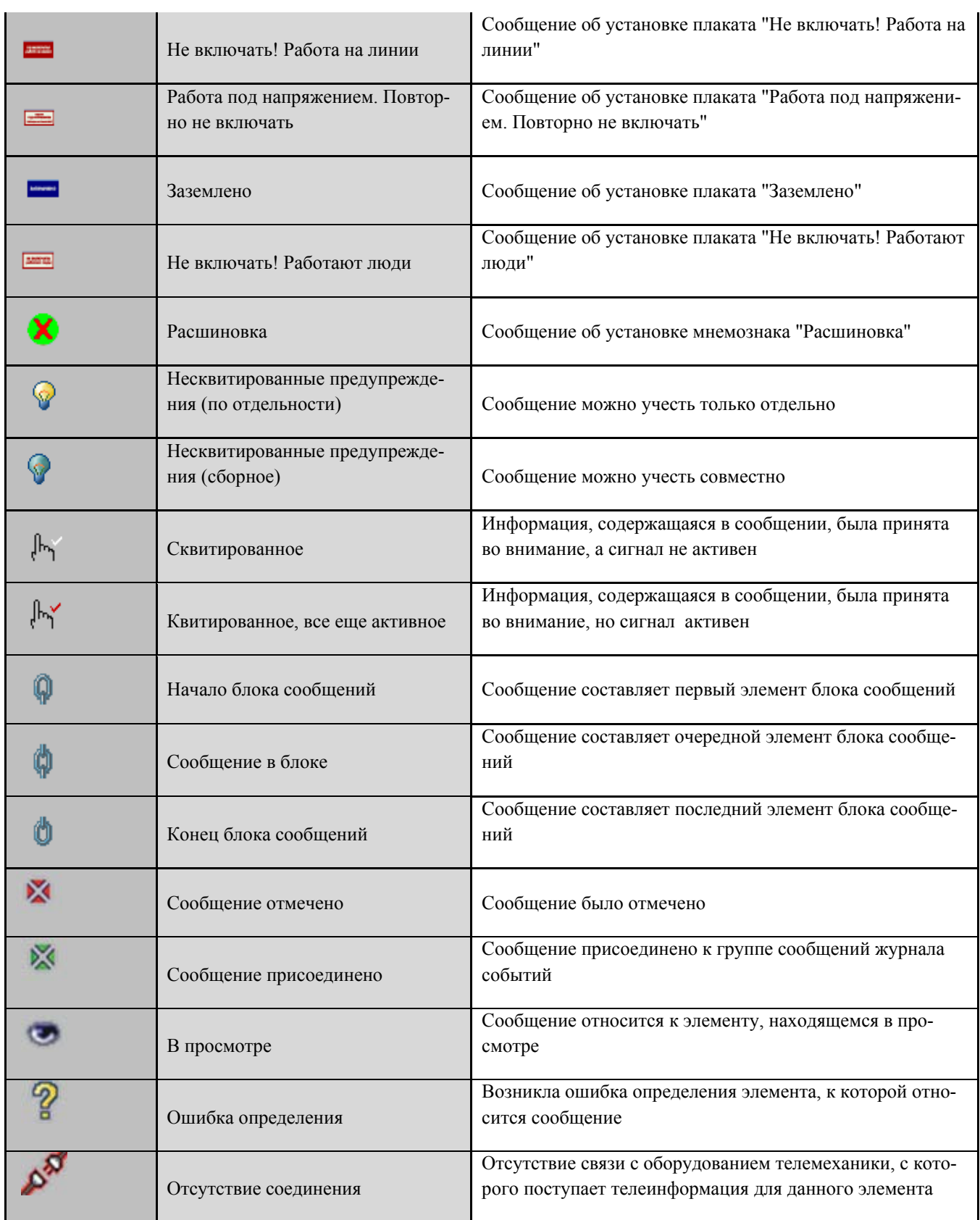

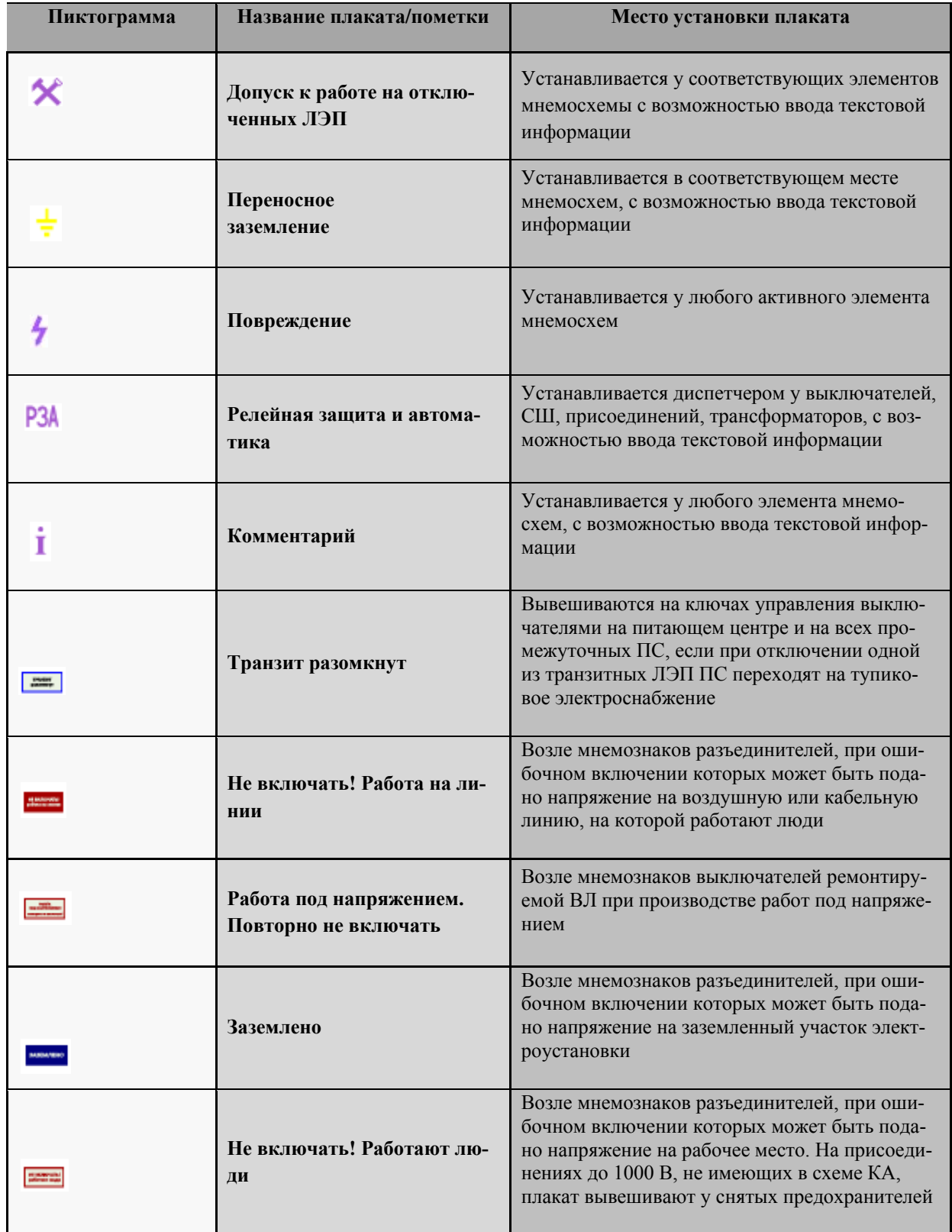

# <span id="page-45-0"></span>**Приложение 5. Таблица плакатов и пометок**